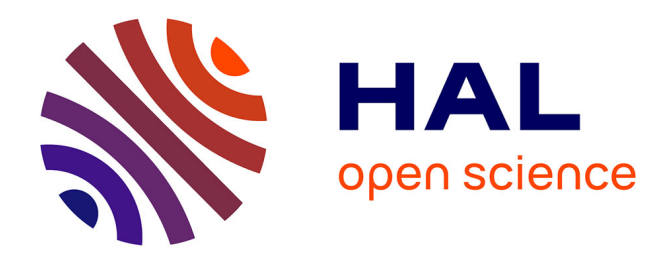

# **Les conséquences du multisupport sur l'expérience utilisateur dans la conception des sites web**

Aline Landelle

## **To cite this version:**

Aline Landelle. Les conséquences du multisupport sur l'expérience utilisateur dans la conception des sites web. Sciences de l'information et de la communication. 2013. dumas-01613652

## **HAL Id: dumas-01613652 <https://dumas.ccsd.cnrs.fr/dumas-01613652>**

Submitted on 4 Dec 2017

**HAL** is a multi-disciplinary open access archive for the deposit and dissemination of scientific research documents, whether they are published or not. The documents may come from teaching and research institutions in France or abroad, or from public or private research centers.

L'archive ouverte pluridisciplinaire **HAL**, est destinée au dépôt et à la diffusion de documents scientifiques de niveau recherche, publiés ou non, émanant des établissements d'enseignement et de recherche français ou étrangers, des laboratoires publics ou privés.

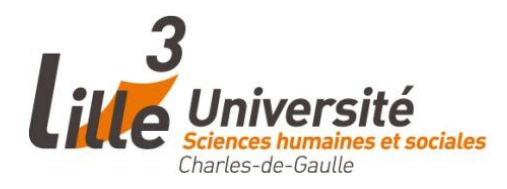

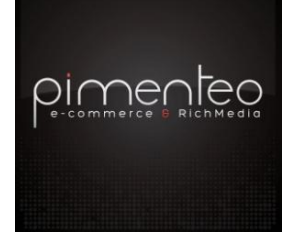

## **Aline LANDELLE**

**Master 1 ICCD Spécialité SID**

**MEMOIRE DE STAGE Mission effecutée du 22 avril 2013 au 7 juin 2013**

**à Pimenteo 99a Boulevard Descat 59200 TOURCOING**

# **Les conséquences du multisupport sur l'expérience utilisateur dans la conception des sites web**

**Sous la direction de :**

M. B. Jacquemin (responsable universitaire)

M. N. Wierzbinski (tuteur professionnel)

Soutenu le 24 juin 2013 à l'UFR DECCID, département SID Université Charles de Gaulle, Lille 3 (Campus Pont de Bois) BP 60 149, 59653 Villeneuve d'Ascq Cedex

**Année Universitaire 2012/2013**

## REMERCIEMENTS

<span id="page-2-0"></span>Je tiens tout d'abord à remercier M. Jacquemin d'avoir accepté d'être mon tuteur pédagogique, de m'avoir suivie tout au long de mon stage mais également de m'avoir aidée dans les moments de doute pour la rédaction du mémoire.

Je remercie tout particulièrement mon tuteur professionnel, Nicolas Wierzbinski d'avoir accepté ma candidature et de m'avoir accordée sa confiance tout au long du stage pour me laisser la plus grande autonomie et de progresser à mon rythme. Grâce à ce stage et donc à Nicolas, j'ai pu réaliser une mission qui correspondait à mes attentes professionnelles et découvrir un nouvel environnement, une agence web et acquérir de nouvelles connaissances sur le e-commerce.

Une énorme merci à toute l'agence, Florian Longuépée, Luc Vancrayelynghe, Nicolas Brabant, Yoann Dennequin, Estéban Wojciechowski, Phong Ha, pour l'accueil, et cette ambiance qui vous fait arriver tous les matins avec le sourire. Je m'excuse auprès d'eux pour ne pas leur avoir préparé leur café le matin et ainsi de n'avoir pas rempli mon rôle de stagiaire à la perfection.

Enfin, je remercie ma famille de croire en moi, de me faire confiance et surtout de me permettre de faire ce que j'aime, ainsi que mes amis pour leurs encouragements au quotidien.

#### RESUME

<span id="page-3-0"></span>L'utilisateur est dorénavant au cœur de toutes les problématiques axées sur le web. Lors de la conception d'un site internet, l'objectif est de tendre vers la meilleure expérience utilisateur possible. Pour cela, le site doit se munir d'une excellente ergonomie, d'une architecture de l'information des plus efficaces et efficientes et enfin, d'un design attrayant. Toutes ces règles sont bien connues et il s'agirait presque d'y mettre simplement sa bonne volonté pour arriver à une interface respectant toutes ces précautions. Le nouveau défi dans la conception des sites est celui de leur adaptation sur le multisupport. L'ordinateur n'est plus le seul à permettre l'accès à Internet, nous disposons désormais de smartphones et de tablettes, appareils mobiles que nous transportons partout avec nous. La résolution de l'écran n'est pas le seul changement, c'est également l'utilisation du tactile qui modifie les pratiques des internautes. En effet, ce n'est plus sur un site, le clic de la souris qui fait foi mais l'appuie des doigts sur l'écran. Toutes ces modifications amènent à repenser les principes fondamentaux de l'ergonomie web, de l'architecture de l'information et du webdesign. Pour illustrer notre réflexion, nous nous intéresserons à la mission de stage réalisée à Pimenteo, agence web, où nous avons imaginé des maquettes fonctionnelles adaptables comme base à tout site e-commerce. Notre démarche est donc orientée vers l'architecture de l'information pour arriver à une expérience utilisateur des plus réussie.

<span id="page-3-1"></span>**Mots clés** : architecture de l'information, expérience utilisateur, e-commerce, mcommerce, maquette fonctionnelle, Pimenteo.

## ABSTRACT

The user is now at the heart of all the issues focused on the web. During the conception of a website, the goal is to strive for the best possible user experience. To do this, the site must obtain excellent ergonomics, information architecture more effective and efficient, and an attractive design. All these rules are well known and it would almost be easy to reach an interface meets all these precautions. The new challenge in designing websites is their adaptation in different supports. The computer is not only to provide access to the Internet; we now have smartphones and tablets, mobile devices we carry around with us. The screen resolution is not the only change, that is the use of touch that changes the behaviors of the users. Indeed, it is no longer a site that the click of the mouse which is valid but supports fingers on the screen. All these changes lead to rethink the fundamental principles of web usability, information architecture and web design. To illustrate our discussion, we will focus on the mission of course made Pimenteo, web agency, where we imagined adaptable wireframes as the basis of ecommerce site. Our approach is oriented on the information architecture to come to a more successful user experience.

**Keywords**: information architecture, user experience, e-commerce, m-commerce, wireframe, Pimenteo.

## TABLE DES MATIERES

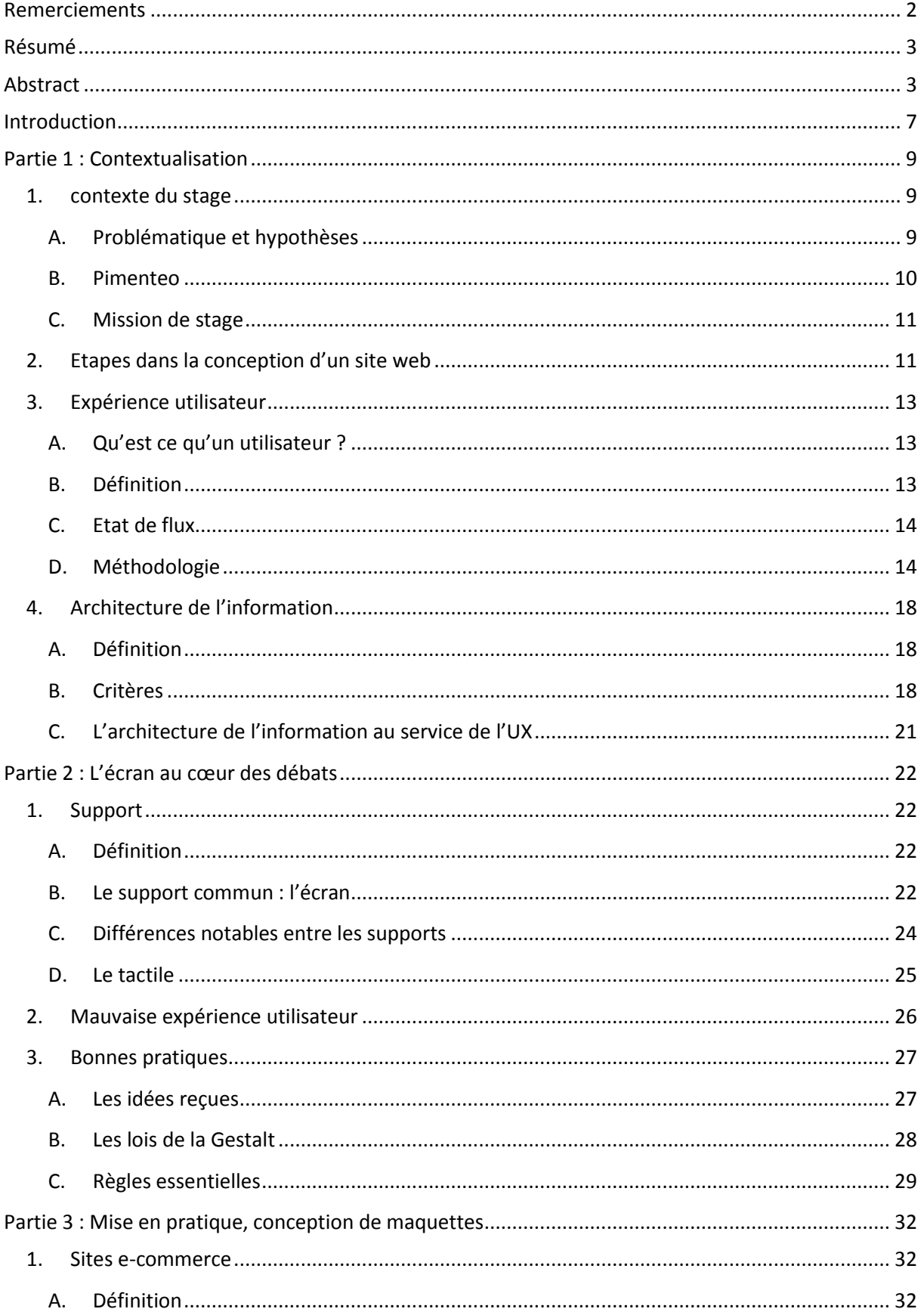

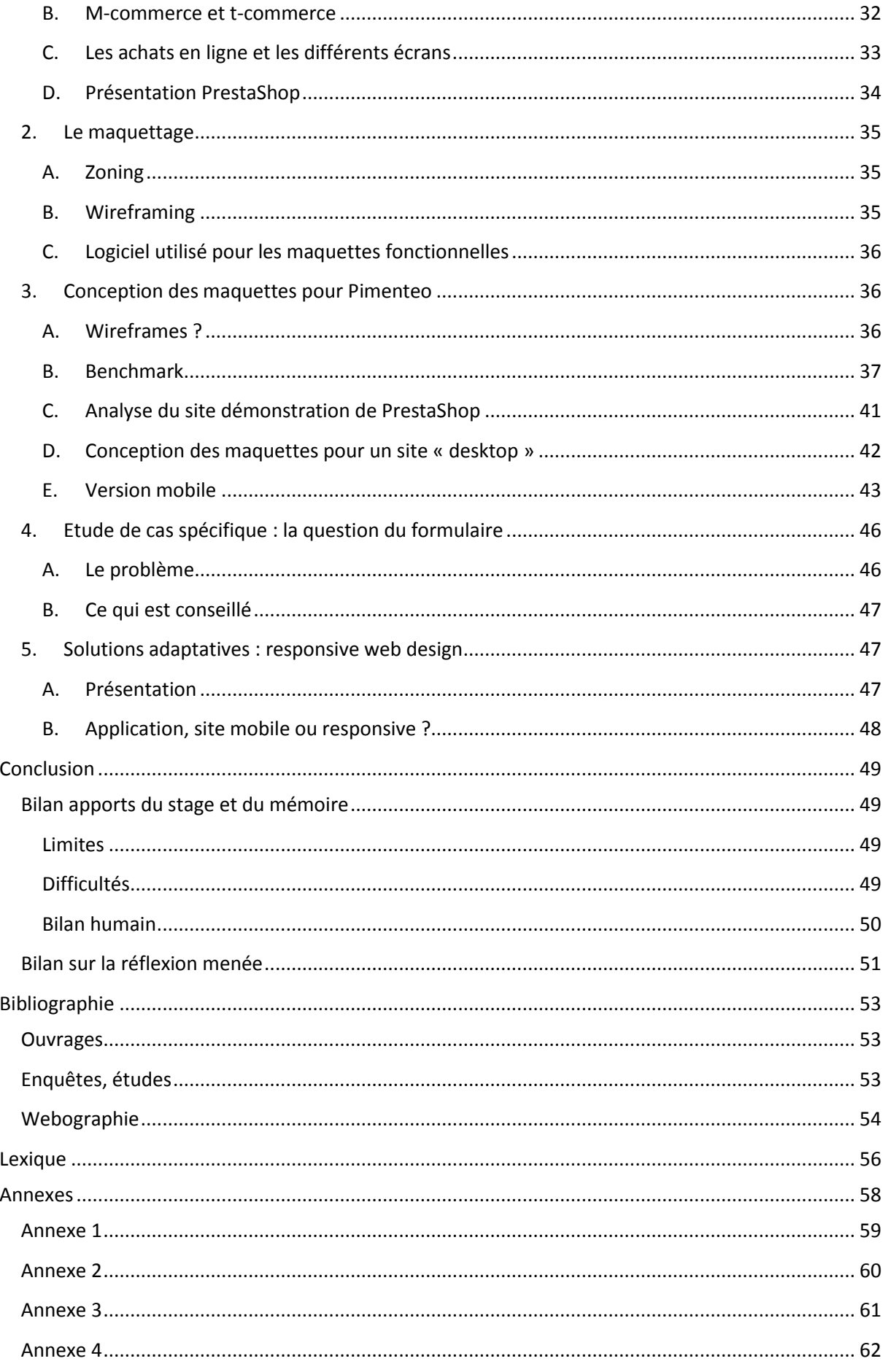

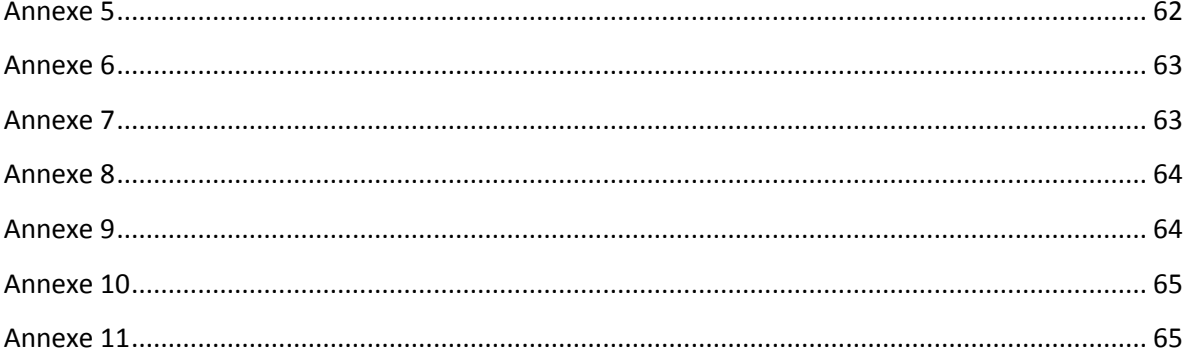

## INTRODUCTION

<span id="page-7-0"></span>Ce mémoire est réalisé dans le cadre du stage de fin d'année de Master 1 ICCD (Information, Communication, Culture et Documentation) parcours SID (Sciences de l'Information et du Document). Tout au long de l'année, les enseignements nous ont permis d'acquérir la théorie nécessaire pour mener à bien différentes réflexions dans le domaine des sciences de l'information. Le stage quant à lui a pour but d'appliquer ce que nous avons appris et de nous mettre en situation professionnelle réelle. Le contexte universitaire nous a donc préparés au mieux au terrain professionnel. Le mémoire associe alors la théorie et la pratique qui sont deux éléments indissociables pour construire une réflexion.

Le choix du stage a été fait selon les orientations professionnelles qui étaient en train de se dessiner tout au long de l'année. Il fallait qu'il soit tourné vers le monde du web et en lien avec tout ce qui touchait à l'ergonomie web ainsi qu'à l'architecture de l'information. Ces indications ont permis de guider les recherches et ainsi de m'orienter vers les agences web plutôt que vers les centres de documentation, lieux qui faisaient partis de mes premières candidatures.

Le stage a été effectué dans une agence web, Pimenteo, dont nous présenterons la structure dans la suite de ce dossier. La mission qui a été proposée correspondait aux attentes souhaitées et permettait alors de confirmer les objectifs professionnels, ainsi que le choix de Master 2. Elle portait sur la conception de maquettes fonctionnelles (wireframes) pour un site lambda e-commerce. Il a donc fallu faire un Benchmark des bonnes pratiques ergonomiques pour ce type de site. C'est à partir de nombreuses lectures et de recherches que s'est dessinée petit à petit la thématique de ce mémoire : la question du multisupport. En effet, aujourd'hui on ne prend pas le train sans voir une personne jouer sur son smartphone ou bien travaillé sur une tablette tactile. Nous ne sommes plus face à un seul support, l'écran d'ordinateur qui à ses débuts avait des dimensions standards mais face à une multitude de tailles différentes d'écran.

L'utilisateur est désormais au cœur de toutes les problématiques. On ne conçoit plus un site web sans prendre en compte l'internaute et la façon dont il va naviguer sur le site sur lequel il se trouve. L'orientation qu'a prise la réflexion de ce mémoire n'a pas été simple à trouver puisque le domaine de l'ergonomie web est très large. Travaillant pour satisfaire un utilisateur, il me paraissait évident de le poser au centre des recherches. La réalisation des wireframes m'a permis de développer la réflexion vers l'architecture de l'information. En effet, c'est un domaine exploité des sciences de l'information dont j'avais préalablement certaines connaissances.

Ce mémoire se divise alors en trois parties. Nous allons dans un premier temps contextualiser le stage et la réflexion du mémoire. Pimenteo étant une agence web, il est intéressant de voir les différentes phases d'un projet de site web. Nous verrons aussi qu'est ce que l'expérience utilisateur et l'architecture de l'information toujours en lien avec les idées exposées par la suite. Dans une seconde partie, nous nous attarderons sur les différents supports et sur les usages. La tactile modifie-t-il les pratiques ? Nous tenterons également d'établir quelles sont les bonnes pratiques pour obtenir une expérience utilisateur réussie. Enfin, notre troisième point concerne l'étude de cas en relation avec la mission réalisée durant le stage : le cas des sites e-commerce. La méthodologie du stage sera ici détaillée.

#### *De nombreux termes…*

Nous pouvons rencontrer à travers les lectures, de nombreux termes dont la différence est parfois floue à établir puisqu'ils regroupent une même idée : celle de satisfaire l'utilisateur. Nous trouvons ainsi, l'ergonomie d'interface homme-machine, l'architecture de l'information ou encore l'interface utilisateur (UI) et l'expérience utilisateur (UX). Il est donc souvent difficile de déterminer qui fait quoi, quelles sont les différences mais également les points communs. Certains pensent que nous sommes obligés de prendre en compte toutes ces idées et que la distinction s'efface d'elle-même au cours des différentes étapes dans la conception d'un site web.

## PARTIE 1 : CONTEXTUALISATION

<span id="page-9-0"></span>Cette première partie a pour but de définir l'environnement de ce mémoire. La mission de stage proposée a permis de faire murir des idées pour établir par la suite le sujet puis la problématique de ce mémoire. Voici un premier cadre théorique et comment s'est donc alors constitué la réflexion.

## 1. CONTEXTE DU STAGE

#### <span id="page-9-2"></span><span id="page-9-1"></span>A. PROBLEMATIQUE ET HYPOTHESES

L'accès à internet est tous les jours de plus en plus faciles puisque nous ne disposons plus seulement de l'ordinateur mais d'autres appareils qui nous permettent de nous déplacer et de l'utiliser où on le souhaite. L'avancée croissante de nouveaux supports fait l'objet de nombreuses études, d'enquêtes d'usage pour essayer de comprendre d'une part ce phénomène et d'autre part pour déterminer qu'elle est la meilleure expérience utilisateur à proposer à l'internaute. Ce sont toutes les disciplines scientifiques qui s'y intéressent de près. Cependant, pour ce mémoire, il faut cadrer l'analyse car l'ergonomie web se situe à toutes les étapes de la conception d'un site web. Nous allons donc ici nous consacrer à l'expérience utilisateur, l'UX dans l'architecture de l'information du site. Ce qui nous donne :

## **Conséquences du multisupport sur l'expérience utilisateur dans la conception des sites web selon l'architecture de l'information**

Si nous devions traduire cette problématique choisie, cela reviendrait à dire que nous nous intéressons à l'organisation du contenu d'un site web en prenant en compte l'expérience utilisateur. L'internaute vit des choses et ressent des émotions lorsqu'il visite un site web, il faut donc analyser ces phénomènes pour structurer l'interface devant laquelle il va se trouver.

Les différentes hypothèses que nous pourrions émettre seraient alors que :

- Si nous avons différents supports, alors le contenu s'adapte à chacun d'entre eux car ils comportent des caractéristiques qui ne peuvent parfois pas être comparées ;
- Cela implique que les bonnes pratiques ergonomiques se modifient selon l'écran ;
- … et donc qu'une nouvelle méthodologie se met en place : nouveaux tests et des différences dans l'analyse des données récoltées ;
- L'expérience utilisateur est modifiée selon le support même s'ils sont devant le même site.

Le mémoire étant réalisé dans le cadre d'un stage, nous nous intéresserons plus en détail sur les sites e-commerce, ce qui amène d'autres hypothèses également :

- L'achat sur mobile et tablette se fait différemment que sur un ordinateur, par conséquent on adapte le contenu en fonction du support ;
- Le m-commerce et le t-commerce sont des nouvelles formes de commerces différenciés du e-commerce.

## <span id="page-10-0"></span>B. PIMENTEO

Pimenteo est une agence web créée depuis 2011 et est installée à l'Imaginarium de la Plaine Images à Tourcoing. Nous pouvons parler de ce lieu rapidement. La Plaine Images représente tout un quartier d'entreprises dédiée à l'image et aux industries créatives. Elle englobe près de 120 entreprises mais également des centres de recherches et des centres de formations1. L'Imaginarium quant à lui, est un lieu qui fait

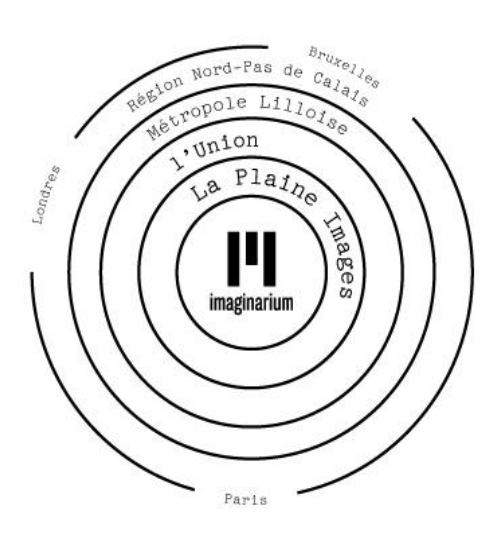

parti du projet de la Plaine Images. Il a été inauguré début 2012 et accueille une cinquantaine d'entreprises. Nous pouvons dire que c'est un endroit particulier et innovant puisqu'il dispose par exemple d'un espace coworking qui permet d'avoir un espace de travail pour toute personne qui le souhaite. L'Imaginarium organise également des expositions et accueille des journées de conférences, des forums etc. C'est donc un lieu qui se veut convivial et ouvert à tous. Il était donc important de préciser l'environnement peu commun par rapport aux autres entreprises classiques.

Pimenteo est composé de moins d'une dizaine de salariés que nous pouvons classer selon différents pôles de compétences : le pôle commercial/marketing, le pôle artistique et le pôle technique. Différents profils qui correspondent chacun aux étapes dans la conception d'un site internet. L'agence réalise différents projets mais est spécialisée dans la conception de sites e-commerce. L'agence accompagne donc ses clients pendant le projet mais donne la possibilité d'effectuer des maintenances après que celui-ci soit terminé. En parallèle, elle propose du Rich média, c'est-à-dire ajouter du contenu aux produits, à l'entreprise. Par exemple, elle a réalisé un jeu 3D Facebook pour l'entreprise Leroy Merlin2. L'activité de l'agence est donc diversifiée. Pimenteo possède également une partie laboratoire où elle propose les nouveautés du web.

 1 Site de la Plaine Images : http://www.plaine-images.fr/fr\_FR/accueil.html#/accueil/

<sup>2</sup> Site de l'agence Pimenteo : http://pimenteo.com/

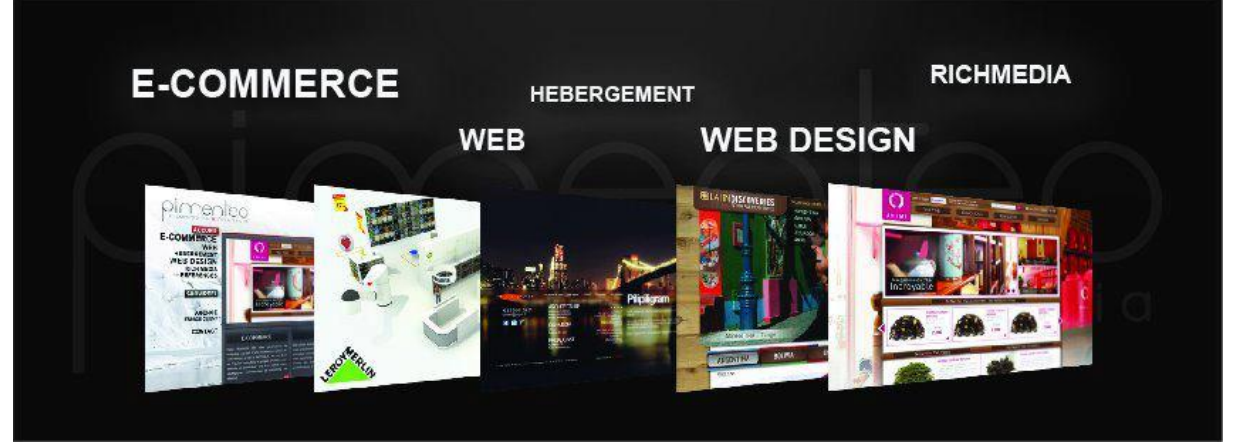

**Figure 1 : un aperçu des projets réalisés par Pimenteo**

#### <span id="page-11-0"></span>C. MISSION DE STAGE

Pimenteo consacrant une grande partie de son activité dans la conception de sites ecommerce pour différents clients dans tout domaine de vente, m'a confiée la mission de réaliser des maquettes fonctionnelles « standards » qui seraient adaptables pour tous les projets qui leur seront confiés. Ce ne sont pas seulement les bonnes pratiques ergonomiques qu'il a fallu s'approprier mais également le domaine du e-commerce incluant du web marketing. Cette mission m'a permis de comprendre toute la difficulté que se cache derrière la gestion de projet de site web, autant en réalisant les maquettes qu'en observant l'environnement de l'agence.

## 2. ETAPES DANS LA CONCEPTION D'UN SITE WEB

<span id="page-11-1"></span>Nous allons nous intéresser dans ce mémoire à une étape dans la réalisation de site web mais avant cela, il est important de situer sur un projet de site web, où l'architecture de l'information se trouve. La gestion d'un projet comme celui-ci doit faire preuve d'une vraie méthodologie à respecter. Elle ne permettra pas d'éviter des soucis inattendus comme par exemple au niveau relationnel mais elle organise et balaye le terrain dans lequel l'entreprise se lance. Nous pouvons classer le projet en cinq phases que voici **[CHU03]** :

- Définition du projet : c'est la première face du projet, celle où nous allons définir les besoins et les objectifs du site. Ce dernier doit prendre en compte le profil de l'utilisateur et répondre à différentes questions : à quoi sert le site, dans quel but, avec quelle rentabilité ? etc. Par exemple, si nous voulons créer un site de produits de beautés anti-vieillesse, la cible concernera les femmes d'un certain âge, ainsi le projet devra s'orienter par rapport à cette catégorie de client. C'est à cette étape que l'on choisit également quelles technologies seront utilisées. Enfin, l'entreprise doit connaître à la suite d'études et d'analyses, la concurrence et le marché. En effet, ces deux éléments ne seront les mêmes sur la place du web que sur le marché traditionnel. Toutes ces conditions permettent d'établir une évaluation du budget. Lorsque tout est défini, on rédige ce qu'on appelle le cahier d'expression des besoins.

- L'appel d'offres et obtention du contrat : nous ajoutons une étape intermédiaire pour les entreprises qui font appel à des agences extérieures pour réaliser leur site. Si nous prenons l'exemple de Pimenteo, l'agence répond à des appels d'offres en proposant ses services à travers un chiffrage (ses tarifs) et va devoir se vendre pour obtenir le projet. Une fois qu'elle a décroché celui-ci, on établie un planning et quels acteurs vont participer avec quelle tâche à accomplir. Ce planning se fait en fonction des dates imposées par le client et en fonction du budget à la journée. L'agence et l'entreprise vont respecter un cahier des charges résumant tout le projet, des besoins à sa réalisation en passant par le cahier des charges techniques comme le choix de l'hébergement.
- Conception du site : à la suite du cahier des charges, nous allons nous intéresser à la conception du contenu. C'est ici que se situe l'architecture de l'information en incluant le maquettage des pages, le plan du site ainsi que la structure du site et des pages. La seconde étape est celle du design en créant la charte graphique afin de proposer la conception graphique du site.
- Réalisation du site : ayant tous les éléments, il reste à développer le site et intégrer le design. Pour l'agence, lorsqu'elle réalise un site e-commerce, elle utilise le CMS PrestaShop dont nous verrons plus tard dans ce mémoire de quoi s'agit-il exactement. Le choix du CMS répond aux besoins du client et de ce qu'il souhaite construire.
- Mise en ligne du site : le site est terminé et peut désormais être diffusé en ligne. Une fois publié, le projet n'est pas terminé. En effet, il faut prendre en compte la promotion de celui-ci à travers un bon référencement et la présence sur les réseaux sociaux. De plus, n'oublions pas qu'il faut mettre à jour le site et donc il faudra former si besoin les salariés de l'entreprise par exemple au CMS choisi.
- L'après-projet : ce n'est pas une phase du projet même, mais il est important de le mentionner puisque pour un commerce électronique, cela va être l'évaluation du site. Par exemple, nous pouvons utiliser Google Analytics qui permet de consulter les données statistiques comme le nombre de clients ayant créé un compte, le nombre de visites sur le site par jour, quelles sont les pages les plus visitées ou encore la durée de la visite. Concernant l'expérience utilisateur, il est intéressant de faire des tests utilisateurs pour juger de la qualité du site et effectuer des modifications si besoin.

## 3. EXPERIENCE UTILISATEUR

<span id="page-13-0"></span>Nous avons plusieurs méthodes pour évaluer un site **[BOU09]**. Il y a les méthodes expertes qui ne font intervenir que le concepteur et ses expériences à travers un audit ergonomique par exemple. La seconde méthode est celle participative et qui va nous intéresser dans ce mémoire car en effet, elle consiste en l'intervention des utilisateurs dans le processus de création. Nous allons observer, analyser le comportement des internautes face à l'interface que nous leur proposons. Cela peut se réaliser de plusieurs façons : entretiens, questionnaires, tests utilisateurs etc. Puisque notre étude est centrée sur l'expérience utilisateur, nous jugeons que ce sont les méthodes participatives qui arrivent le mieux à concevoir un site proche des besoins de l'internaute.

## <span id="page-13-1"></span>A. QU'EST CE QU'UN UTILISATEUR ?

Avant de s'attarder de l'expérience utilisateur, il est important de définir la notion d'utilisateur. L'utilisateur est une personne, un individu qui profite d'un service, d'un outil, d'un produit etc. et est alors lié à la notion d'usage. C'est donc lui qui va juger de la qualité du service proposé et plus précisément ici du site devant lequel il se trouve. Concevoir un produit sans prendre en compte un utilisateur est presque voué à l'échec. Cette personne est caractérisée par plusieurs éléments : il a des besoins, des envies, des émotions et adopte certains comportements. De plus, elle a des buts et des motivations. Enfin, l'utilisateur a des activités, certains usages délimité par le temps et le lieu [BLO09]. Tous ces éléments sont attachés à la personne et sont à prendre en compte dans l'évaluation des besoins des utilisateurs lors de la conception du site.

## <span id="page-13-2"></span>**B. DEFINITION**

La notion d'expérience utilisateur date des années 2000 environ et est donc assez récente. Lorsqu'un internaute se trouve sur un site web, plus il sera de qualité, plus l'expérience utilisateur sera réussie. Elle a pour but de faire ressentir des émotions à l'utilisateur. C'est également évaluer comment il va percevoir l'interface sur laquelle il se trouve **[DAV13]**. Finalement, cela va être la relation qu'entretient l'utilisateur avec le service proposé, et dans le cas qui nous intéresse ici, un site web. Nous l'avons dit, dorénavant, c'est l'utilisateur qui domine tout projet que cela soit la création d'un logiciel ou d'un site web. Une bonne expérience utilisateur peut se définir par le fait que les internautes reviennent souvent sur le site après leur première visite et que pour les sites e-commerce, le taux de conversion soit en hausse, c'est-à-dire que l'internaute devient un client. Nous pouvons caractériser une expérience utilisateur réussie selon quatre critères **[BLO09]** :

- Utilité : un site avant d'être utilisable, doit être utile. Il va devoir rendre un service à l'internaute. Dans le cas d'un site e-commerce, il répond aux critères de recherches de l'utilisateur. Même si le site ne lui a pas apporté ce qu'il cherchait, il peut tout de même le trouver utile pour d'autres besoins.

- Facilité et confort d'utilisation : l'internaute a atteint ses objectifs avec aisance et sans trop de difficultés et est donc satisfait de sa visite. L'utilisabilité du site est optimisée pour proposer la meilleure navigation possible.
- Confiance : le site inspire la confiance à l'utilisateur. Pour reprendre l'exemple d'un site e-commerce, nous devons trouver sur le site de la réassurance comme le paiement sécurisé, les moyens de livraison etc. Le design joue également un rôle important dans la confiance, en fonction des couleurs choisies, l'internaute va se sentir plus au moins à l'aise. Enfin, le site doit être mis à jour régulièrement.
- Qualité du service : la qualité du site va d'une part rassurer l'internaute et d'autre part, l'encouragera à revenir.

## <span id="page-14-0"></span>C. ETAT DE FLUX

La notion de « flow » a été élaborée par un psychologue, Mihaly Csikszentmihalyi dans les années soixante-dix **[WIK13a]**. Une personne est dans un état de flux lorsqu'elle est complètement immergée dans ce qu'elle est en train de réaliser. Un sentiment de réussite et de satisfaction est alors ressenti. A ceci s'ajoute un état de concentration où il est difficile d'interrompre l'activité. Cette notion s'applique à différentes situations comme dans le sport ou encore l'éducation. Nous utilisons ici cette notion pour un site web. Lors de la visite de l'internaute sur un site e-commerce, les critères qui peuvent lui faire atteindre l'état de flux sont les suivants **[JOU13]** :

- La facilité d'utilisation : l'utilisabilité optimisée ;
- Le design ;
- La rapidité : l'internaute atteint rapidement ce qu'il cherche ;
- La sécurité : des données personnelles et bancaires.

Si le site arrive à faire ressentir cet état de flux à l'utilisateur, alors il va se convertir inévitablement en client. Il est possible de réaliser des tests pour mesurer les attentes des internautes face au site proposé **[JOU13]** :

- L'attrait émotionnel ;
- La concentration ;
- Le sentiment de contrôle ;
- Et enfin la perception des défis : trouver le bon produit.

L'état de flux n'est qu'un exemple parmi d'autres pour caractériser l'expérience utilisateur.

## <span id="page-14-1"></span>D. METHODOLOGIE

Voyons dès à présent quelles sont les méthodologies appliquées pour évaluer au cours de la conception du site mais également après sa mise en ligne, l'expérience utilisateur.

#### *Personas* **[BOU09]**

La création de personas se fait au cours du projet de site web. Qui sont-ils ? Ce sont des personnages fictifs que les concepteurs vont s'imaginer afin de se représenter la cible utilisateur. Ils doivent être au plus proche de la réalité, c'est-à-dire qu'il faut leur construire une véritable identité : un visage, un nom, un âge, un métier, ses activités, ses sites préférés etc. Nous pouvons ajouter : sa catégorie socioprofessionnelle, sa relation à la marque, ses habitudes, ses objectifs sur le site. Autant de critères à imaginer pour la création des personas. Il ne doit pas représenter un utilisateur moyen mais bien un internaute qui a des objectifs précis.

|                                                                                                    | Identité                                                                                                    |
|----------------------------------------------------------------------------------------------------|----------------------------------------------------------------------------------------------------|
|                                                                                                    | Prénom nom : Laurent Brun<br>Age: 43 ans<br>Profession : Cadre<br>Situation familiale : marié<br>Niveau en informatique : usage courant au travail mais limité aux logiciels<br>de bureautique.                                                                                                    |
|                                                                                                    | Caractéristiques                                                                                                    |
|                                                                                                    | Leader<br>A l'habitude de donner des ordres dans son travail<br>Souhaite faire gagner du temps à son équipe<br>Souhaite réduire les coûts administratifs<br>N'aime pas gaspiller son temps                                                                                                    |
| Objectifs                                                                                            | <b>Scénarios</b>                                                                                                    |
| Economiser sur les frais<br>administratifs.<br>Simplifier la gestion des<br>contrats et des factures | 1. Chercher sur internet un outil ou prestataire pour simplifier<br>certaines tâches<br>2. Trouver le site de l'outil<br>3. Utiliser la version gratuite pour vérifier si ça correspond à ses<br>besoins et si c'est simple à appréhender et à utiliser au quotidien<br>4. Vérifier les prix et calculer le budget pour un tel outil<br>5. Adopter l'outil et créer un compte pour chaque membre de l'équipe<br>@ infowebmaster.fr |

**Figure 2 : exemple de persona. Source : http://glossaire.infowebmaster.fr/persona/**

Nous pouvons classer quatre types de personnas :

- Persona primaire : cela va être l'utilisateur le plus fréquent sur le site. Lors des décisions, il aura le dernier mot sur les autres personas ;
- Persona secondaire : les exigences sont moins importantes que celles du persona primaire en termes de fonctionnalités. Cet utilisateur fait appel à une fonction à la fois ;
- Persona tertiaire : ce sont les utilisateurs qui sont « à côté ». Par exemple, un site pour enfants est destiné aux enfants mais le persona tertiaire sera le parent qui accompagne ou le professeur. Il va permettre d'ajouter des fonctionnalités importantes et adaptés à tous les utilisateurs.
- Persona « ant-persona » : représente celui que nous ne voulons pas satisfaire. Ce type de persona est à nommer cependant dans la pratique il reste peu utilisé.

Pour trouver les informations dans le but de déterminer sa cible, la solution est de se renseigner ailleurs : aller voir du côté de la concurrence, effectuer une veille dans son domaine ou encore lire des magasine d'informations **[BLA11].**

#### *Test utilisateur* **[BOU09]**

Les tests utilisateur donnent réponse à une réelle méthodologie. Il s'agit de mettre en situation un internaute devant une interface et d'observer comment il est en train de vivre l'expérience proposée. Nous avons une importante préparation avant de réaliser ce type de tests. Premièrement, il faut sélectionner les utilisateurs qui jugeront le site. Un échantillon doit donc être constitué afin de délimiter une cible : l'âge, le sexe, un métier. Ces critères vont être pris en compte en fonction du site à évaluer. Ensuite, il s'agira de créer des situations, des scénarios dans lequel l'utilisateur devra s'immerger. Ces différentes situations doivent être atteintes par les internautes et le test permettra d'observer les difficultés rencontrées durant la mise en contexte. Vient par la suite, la phase de recrutement. Il n'existe pas de nombre idéal de participants pour ce genre de test, tout dépendra de ce que l'on veut obtenir.

Les scénarios présentent des tâches à effectuer pour l'internaute et des pages ou des fonctionnalités testées pour l'entreprise. Il faut penser à ne pas utiliser les mêmes mots que le site pour ne pas orienter l'internaute dans ses actions. Ne pas détailler non plus les tâches à effectuer, l'utilisateur doit pouvoir laisser place à son intuition.

La meilleure manière de réaliser un test utilisateur est de le présenter sous cette forme :

- Nous avons une pièce où est disposé le support avec le site présenté ;
- Le participant est accompagné d'une personne qui va la guider tout au long du test et échanger avec elle ;
- L'expérience est filmée et enregistrée ;
- Dans une autre pièce, d'autres personnes observent le test.

Comme nous pouvons le constater, cela demande beaucoup de matériel, autant humain que technique et ainsi si le budget n'est pas grand, il faut mesurer si réaliser des tests utilisateurs est vraiment nécessaire pour le projet.

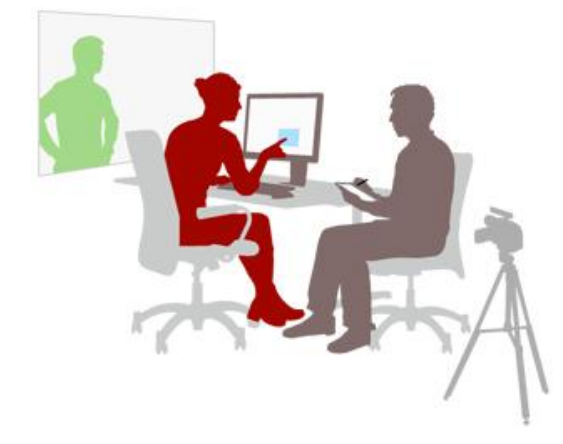

**Figure 3 : test utilisateur. Source : http://www.joptimisemonsite.fr/dossierpart-2-les-6-etapes-dun-test-utilisateurreussi/**

L'utilisateur est invité à penser à voix haute. En effet, même si cela n'est pas toujours simple, ce sont ses commentaires qui aideront à la pertinence du test. La personne qui accompagne doit mettre le participant en confiance et le mettre à l'aise pour qu'il puisse exprimer si besoin son mécontentement face à une tâche difficile à réaliser pour lui (et qu'il n'est pas jugé !). Lors du test, différents critères sont relevés comme le nombre de

clics, le nombre d'erreurs, le temps de réalisation de la tâche ou encore la satisfaction des utilisateurs.

Les données sont ensuite analysées avec les autres tests réalisés en fonction d'objectifs prédéfinis : « 95% des internautes doivent réussir en cinq minutes à accéder à telle information sur le site » par exemple. Les résultats montrent les erreurs du site à corriger. Donner la parole à l'utilisateur est la meilleure façon de se rendre compte des défauts du site.

#### *Eye Tracking*

L'oculométrie en français, est une méthode qui à l'aide d'outils technologiques suit le regard de l'utilisateur lorsqu'il est devant une interface. L'eye tracking est utilisé pour définir comment un internaute lit sur le web et peut compléter les tests utilisateur. Dans le contexte d'un site, et notamment d'un site e-commerce, pratiquer cette méthode permet de comprendre où s'oriente le regard de l'utilisateur et s'il n'y a pas d'éléments à l'écran qui pourrait perturber l'expérience utilisateur. Cependant, si l'entreprise dispose de peu de moyens, il n'est pas nécessaire de pratiquer ce genre d'expériences qui sont très couteuses.

Les résultats se présentent sous deux formes. D'une part, sous la forme d'un parcours oculaire où l'on numérote les zones regardées par l'internaute. Souvent représentés par des points, ils sont reliés entre eux pour tracés au mieux le chemin parcouru. La deuxième façon de représenter les résultats est la carte de chaleur. Nous avons des tâches de couleur où les parties en rouge représentent celles les plus regardées par l'internaute jusqu'au noir en passant par le vert pour les zones moins fixées. Cette technique montre également le chemin parcouru. Au niveau de la lecture de l'écran, de multiples règles ont été définies, comme la lecture en F ou en Z d'une page web. Ces indications montrent comment devra être organisé le contenu de la page. Cependant elles sont contestées et à prendre donc avec précaution. De plus, il faut faire très attention à l'analyse de ses résultats des tests eye tracking. Par exemple, ce n'est pas parce que les utilisateurs regarde un onglet du menu plus qu'un autre que c'est parce qu'il doit être mis en avant : ils n'ont peut-être tout simplement pas compris le titre. Le risque est donc la généralisation des résultats **[BOU09].**

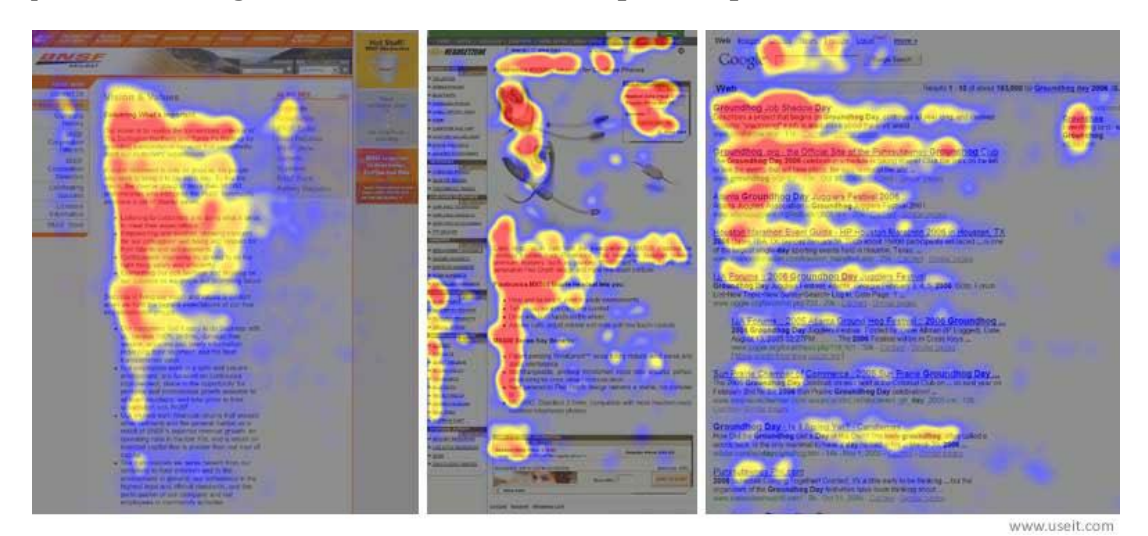

17 **Figure 4 : exemple de carte de chaleur selon les études de Jakob Nielsen, F -Shaped Pattern For Reading Web Content**

## 4. ARCHITECTURE DE L'INFORMATION

<span id="page-18-0"></span>Le terme d'architecture de l'information existe depuis les années soixante dix mais a été oublié pour être repris dans les années quatre vingt dix dans les travaux de Peter Morville et Lou Rosenfelf [MOR02] et est fortement utilisé de nos jours. Le métier architecte de l'information se développe, en parallèle à la création de nouvelles formations3.

## <span id="page-18-1"></span>A. DEFINITION

L'illustration la plus fréquente pour définir l'architecture de l'information est celle-ci : vous vous trouvez dans une pièce, si elle est mal rangée, mal organisée, vous n'allez pas retrouver ce que vous étiez venu chercher. Nous sommes face à la même situation pour un site web : si le site est mal organisé alors l'internaute risque de s'énerver car il ne trouve pas ce qu'il cherche et ainsi va quitter le site et ne reviendra plus. L'architecture de l'information intervient dans la conception du site web afin de créer l'organisation et la navigation de celui-ci. Les personnes en charge de cette fonction peuvent être l'architecte de l'information mais peuvent également être prise en charge par le chef de projet ou encore par le web designer. L'architecture de l'information intègre un certain nombre de critères et donne naissance à de nombreux livrables comme l'arborescence du site, les wireframes, les personas qui nous avons précédemment ou encore les scénarios d'usage **[SCA12]**. Négligez cette partie du projet peut engendrer des catastrophes d'un point de vue ergonomique du site et en termes de qualité de l'expérience utilisateur. L'utilisation d'un CMS permet de nous guider dans la création du site et peut nous faire oublier cette étape d'organisation, le contenu devient alors inaccessible **[CHA10]**. Pour l'agence Pimenteo, l'architecture de l'information va se déterminer avec le client et ce qu'il donne comme contenu à intégrer sur l'interface.

## <span id="page-18-2"></span>B. CRITERES

#### *Organisation visuelle*

1

Lorsque l'internaute va arriver sur une page, il va survoler rapidement tous les éléments qui se trouvent devant lui. Comme nous avons pu le voir, le contenu doit être bien organisé mais pas seulement puisque le visuel tient également une place importante. En effet, ce sont les images et les photos qui suscitent le plus le regard de l'utilisateur **[BOU09]**. De plus, si nous prenons comme exemple la page d'accueil, nous allons avoir sur un site e-commerce des visuels au centre de la page : cela se justifie par le fait que cela soit la zone la plus visualisée et la plus accessible **[ERG11]**. Ceci montre que l'utilisation d'images est fortement recommandée pour attirer le regard de l'internaute vers une cible. Nous pouvons parler de hiérarchie visuelle pour désigner ce qui attire en premier l'utilisateur jusqu'aux éléments secondaires. Elle varie en fonction

 $3$  Nous pouvons citer ici, le Master Architecture de l'information de l'ENS de Lyon, responsable Jean-Michel Salaün, ouvert à la rentrée 2012.

des couleurs choisies (et de leur signification), des icônes explicites ou encore des encadrements. Si nous prenons l'exemple d'une fiche produit, les éléments qui ressortent le plus sont les visuels et le bouton ajout au panier : ils font partis de cette hiérarchie visuelle avant d'attirer le regard tout de suite sur la fonction de l'achat.

#### *Organiser par tâche* **[ERG11]**

Quelles sont les activités que le site permet ? Voilà à quoi doit répondre l'organisation par tâche, c'est-à-dire pensé en fonction de l'utilisateur et de sa logique. Ainsi, lorsqu'il se trouvera sur le site, les tâches à effectuer vont lui paraître simple et facile d'accès. L'organisation hiérarchique se construit alors par tâche et apporte les éléments nécessaires pour qu'il puisse la réaliser. Cependant ce type d'organisation se prête plus à un logiciel qu'à un site, et à un commerce électronique dans notre cas.

#### *Organiser le contenu : le tri par cartes*

Lors de la conception du site, le client fournit du contenu textuel, visuel etc. afin de les intégrer aux différentes pages. L'objectif ici est de lister le contenu, le catégoriser et enfin le structurer. Il existe différentes méthodes pour évaluer la qualité de l'arborescence du site. Le premier que nous pouvons citer est le « Test A/B » où l'on présente à l'internaute, deux versions d'une page qu'il va devoir juger.

Une autre méthode, issue des sciences humaines et sociales, qui est facile à mettre en place et qui au niveau du coût est faible à réaliser est le tri par cartes, en anglais « card sorting ». Cette méthode fait travailler deux choses à la fois : l'organisation et la terminologie. En effet, elle consiste à créer des cartes où sont inscrits des titres que l'utilisateur va devoir classer selon sa logique. Il doit ensuite établir des tas de cartes, le classement doit lui faire sens. Le tri par cartes à l'avantage d'être réalisé pendant la conception du site mais également lors de la refonte de celui-ci. Ainsi, nous donnons le plein pouvoir à l'utilisateur : en plus de classer, il a la possibilité de modifier les titres donnés aux cartes. Nous avons deux types de card sorting **[BAR11]** :

- Fermé : les catégories sont déjà établies, l'utilisateur n'a plus qu'à classer les différentes cartes selon sa logique. En général, cela signifie qu'on a déjà une idée de l'arborescence que le site doit avoir ;
- Ouvert : c'est au participant de non seulement classer les cartes mais également de créer les catégories où il va les placer. C'est donc à lui d'imaginer l'arborescence.

L'exemple d'un site e-commerce va permettre de laisser à l'utilisateur le classement des différents produits : va-t-il le faire en fonction du prix, de son utilité, de la provenance etc. Autant de critères qu'il voudra analyser ensuite selon ce que l'on vend. Tout comme les tests utilisateur, le tri par cartes met en œuvre une vraie méthodologie.

Tout d'abord, nous définissons les objectifs, puis nous déterminons des hypothèses auxquelles les internautes répondront lors de l'expérience. Si nous disposons de personas, alors le choix des participants va se faire en fonction des critères de ces personnages. Concernant la réalisation, il est possible de faire intervenir plusieurs

personnes à la fois, cependant, le tri par cartes étant une activité individuelle, il ne faut pas faire intervenir plus de cinq participants. Au moins deux personnes doivent accompagner les utilisateurs dans l'expérience et pour veiller au bon déroulement. A la fin de l'expérience, le bilan permettra aux participants de justifier leurs choix, leurs démarches dans le classement établi. Il apportera des informations nécessaires à la compréhension du test. Vient ensuite la phase de l'analyse des résultats obtenus. L'objectif est de regrouper les classements équivalents sous forme de « clusters ». Il est possible de réaliser des analyses purement statistiques : quels sont les regroupements les plus fréquents par exemple.

Comme toute méthode, le card sorting a ses qualités et ses défauts. Nous l'avons dit, elle est facile à mettre en place et à réaliser, puisqu'il suffit en termes de matériel de disposer seulement de papier et de crayons. Le tri par cartes a deux fonctions : celle de fournir des informations sur l'arborescence du site et celle de définir la terminologie des catégories. L'un des principaux inconvénients est que le contexte du site web est supprimé. Le participant aurait peut-être classé différemment s'il avait été directement devant l'interface. Toutefois, ce que l'on cherche ici, c'est observer la catégorisation mentale des utilisateurs **[BAR11]**. Enfin, le tri par cartes est considéré comme une méthode « basse fidélité » et reste à être utilisé en parallèle avec d'autres méthodes d'architecture de l'information.

#### *L'accessibilité*

L'accessibilité signifie que l'information est accessible sur le site. C'est donc l'une des problématiques de l'architecture de l'information. Aujourd'hui, elle est surtout en prendre en compte avec le tactile. Par exemple, sur un smartphone, une seule main va être utilisée pour tenir le téléphone, donc l'accès à l'information doit être privilégié par le bas de l'écran. L'organisation de la page se construit en fonction des zones d'accessibilité. Selon les auteurs de l'ouvrage Ergonomie des interfaces **[ERG11]**, il faut prendre en compte « la visibilité des différents composants, mais aussi leur accessibilité à l'aide de la souris ou des doigts de l'écran tactile ».

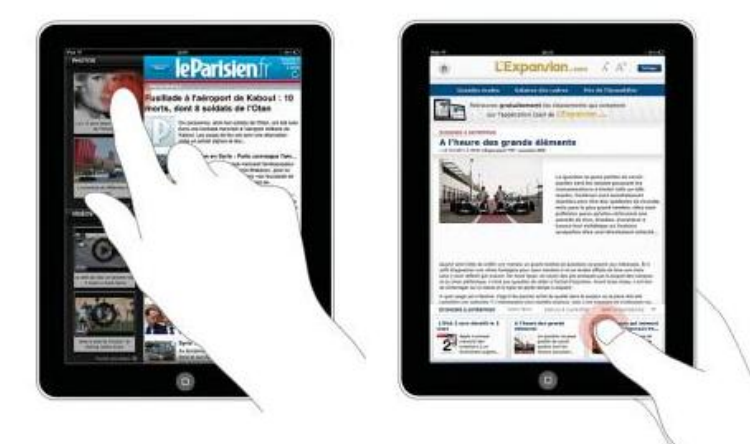

**Figure 5 : illustration de l'ouvrage Ergonomie des interfaces pour montrer l'accessibilité sur une tablette [ERG11]**

Fig. 2.17 Sur la version tactile du site LeParisien.fr, la barre de navigation à gauche conduit l'utilisateur droitier à masquer l'écran lorsqu'il choisit un nouvel article. Au contraire, sur L'Expansion.com, la barre de navigation en bas de page permet de changer facilement de page tout en conservant une visibilité sur le centre de la tablette.

Enfin, il est important de prendre en considération la terminologie choisie, puisque même si l'information que l'internaute cherche se trouve sur le site, si le mot n'est pas approprié, alors il n'aura pas accès à l'information.

#### *La navigation*

La navigation désigne le chemin qu'empreinte l'utilisateur pour accéder à l'information. Pour la voir sur un site, nous connaissons le fil d'Ariane par exemple, qui indique sur chaque page où l'internaute se trouve mais également quel chemin il a parcouru pour arriver là. Une navigation complexe va faire saturer la mémoire à court terme des usagers car il aura une perte d'orientation **[ERG11]** : les conséquences sont évidentes, il quittera le site ou abandonnera sa recherche. La barre de menu permet une vue d'ensemble de la navigation et c'est pour cela qu'elle doit bien être organisée. Le moteur de recherche interne au site est utilisé par les internautes pour pallié la navigation **[BOU09]**. Il doit donc être pensé également de manière à ce que l'internaute accède par mot clé à l'information désirée.

Nous pouvons distinguer au moins deux types de navigation :

- La navigation globale/locale : l'utilisateur recherche un contenu précis. L'objectif ici est d'optimiser le parcours de lien en lien. La navigation globale est les éléments qui sont accessibles en permanence sur le site, de n'importe quelle page : par exemple la barre de menu. La navigation locale est l'adaptation de la navigation globale. En effet, sur un site e-commerce, nous aurons le détail de la rubrique sur le côté pour naviguer au sein même d'une catégorie.
- La navigation libre : l'internaute ne cherche rien en particulier. Concernant la navigation, il sera alors moins exigeant sur les critères de recherche. Elle va comprendre la mise en avant de certains contenus.

## <span id="page-21-0"></span>C. L'ARCHITECTURE DE L'INFORMATION AU SERVICE DE L'UX

Après avoir défini l'expérience utilisateur, ainsi que l'architecture de l'information, nous pouvons faire le lien entre ses deux éléments. En effet, l'UX intervient à toutes les étapes de la réalisation du projet de site web et même après lorsqu'il va tester l'interface.

Les multiples expériences à mener pour évaluer l'expérience utilisateur permettent bien évidemment de répondre aux besoins de l'architecture de l'information. Par exemple, si un test utilisateur montre que les utilisateurs sont bloqués à une certaine tâche à accomplir, l'analyse de résultats constatera un problème au niveau de la navigation par exemple. Inversement, l'objectif à atteindre pour une architecture de l'information de qualité va être de réduire les efforts de l'utilisateur et d'augmenter sa satisfaction (tendre vers un état de flux). Elle contribue donc à une bonne expérience utilisateur en s'intéressant de près à ce dont l'internaute a besoin, en testant les prototypes et en le guidant en permanence sur le site. Ces deux éléments effectuent donc une certaine complémentarité puisque la finalité du projet ne pourra être réussie que si les deux sont pris en considération et tester ensemble.

## PARTIE 2 : L'ECRAN AU CŒUR DES DEBATS

<span id="page-22-0"></span>Cette seconde partie a pour but de définir qu'est-ce que nous entendons par le terme support. A travers des études et des enquêtes d'usage, nous allons tenter de déterminer comment et dans quel contexte sont utilisés les différents écrans. L'une des caractéristiques principales dans les écrans est le tactile : quel rôle joue-t-il dans l'expérience utilisateur ? Toujours dans l'idée de regrouper les éléments importants de l'expérience utilisateur, nous tentons de faire une synthèse des règles élémentaires pour réussir son interface de site web.

## 1. SUPPORT

## <span id="page-22-2"></span><span id="page-22-1"></span>A. DEFINITION

Cette notion de « support » a toujours fait l'objet de nombreux débats notamment dans les sciences de l'information et du document. Qu'est-ce qui se cache derrière le terme « support » ? Dans le dictionnaire, le support correspond à un appui, un soutien pour supporter le poids d'un quelconque objet4. Nous pouvons dire que cette définition ne correspond pas assez précisément aux supports dont nous parlons ici. Le support contient l'information et lui permet d'être rendu visible. Il est tangible contrairement à l'information qui est immatérielle. Il peut être un bout de papier ou un écran de l'ordinateur. L'arrivée des différents supports de lecture a suscité énormément de questions, notamment sur la pérennité du livre. Aujourd'hui, nous savons que les supports se complètent et ne sont pas là pour en supprimer un autre. Nous avons déjà vu l'exemple avec la télévision et c'est le même schéma qui se répète sans cesse.

Ce qui nous intéresse ici, puisque nous allons nous pencher sur les sites web, est le support lié à l'écran car c'est lui qui va déterminer s'il y a des modifications ou non dans l'expérience utilisateur.

### <span id="page-22-3"></span>B. LE SUPPORT COMMUN : L'ECRAN

1

C'est en 2008, dans l'enquête sur les pratiques culturelles des français **[DON09]** que l'on montre que l'écran est bien entré dans nos vies quotidiennes. Oliver DONNAT parle de « culture de l'écran » et explique que c'est aussi bien pour regarder des vidéos, des images que pour lire ou écouter de la musique. L'accessibilité y est pour quelque chose dans le développement de cette culture de l'écran puisque la multiplicité des supports permet d'avoir des écrans où que l'on soit. Nous sommes devant un écran à son domicile, au travail, dans le train, dans les magasins etc. Toujours selon l'enquête des pratiques culturelles des français, la notion d'écran se limitait jusqu'aux années 90 à la télévision et la visualisation de programmes télévisés. Aujourd'hui en lien avec l'évolution d'internet, nous disposons toujours plus de supports et donc de tailles différentes d'écran selon son utilité. On passe moins de temps devant la télévision pour en passer

<sup>&</sup>lt;sup>4</sup> Définition site L'internaute : http://www.linternaute.com/dictionnaire/fr/definition/support/

devant l'ordinateur par exemple. Cela peut s'expliquer par la multitude de fonctionnalités que ces outils proposent et notamment un accès à internet.

Début 2013, on compte environ 6 écrans par foyer **[MED13a]** y compris la télévision, l'ordinateur, les consoles de jeux, la tablette etc. Les concepteurs de ces multiples interfaces doivent donc faire face à de nouvelles difficultés, celles de s'adapter à ces écrans. En effet, il n'y a pas de normes où la taille d'un smartphone sera obligatoirement d'une telle ou telle résolution d'écran pour harmoniser la création d'interface. S'adapter aux techniques certes mais également aux contenus présents, ce à quoi nous allons nous intéresser ici.

Nous allons à présent voir en détail les supports qui nous permettent d'avoir accès à internet et qui font partis dorénavant de notre quotidien. Quels en sont globalement leurs usages ? Et quelles sont les différences entre ces appareils ?

#### *L'ordinateur*

Essayez de dire à quelqu'un que vous n'avez pas d'ordinateur, il aura du mal à vous croire. Ce support est complètement intégré dans la vie quotidienne des individus. Certains foyers qui ne possèdent pas la télévision vont tout de même posséder un ordinateur. Pour confirmer ces propos, en France **[MED13b]**, trois foyers sur quatre possèdent un ordinateur. Nous n'allons pas faire ici un historique de son apparition à aujourd'hui mais il est possible dorénavant d'acheter différents types d'ordinateur. Il y a les classiques que l'on a chez soi, avec l'écran, la tour centrale, le clavier, la souris etc. Ensuite, il est possible d'avoir un « notebook », ces petits ordinateurs que l'on peut transporter partout. Bref, un échantillon toujours plus grand pour s'adapter aux besoins des différents utilisateurs.

#### *Le mobile*

Le second support qui arrive après l'ordinateur est le mobile. Près d'un français sur deux possède un smartphone **[MED13b]**. Il est utilisé quotidiennement et le plus souvent à la maison. Cependant, 77% ne sortent pas de leur domicile sans prendre leur téléphone avec eux. Nous sommes donc attachés et de plus en plus dépendants de ce support qui nous permet non seulement de téléphoner ou d'envoyer des messages, mais également d'accéder à internet. Ce qui signifie que l'on peut consulter ses mails n'importe quand, visiter les réseaux sociaux n'importe où, télécharger des jeux pour passer le temps dans les transports en commun etc. Autant d'activités qui donnent la possibilité à l'utilisateur d'être sans cesse connecté. Cela représente 78% des français possédant un smartphone qui l'utilisent pour se rendre sur le net **[MOB13]**. 55% des internautes s'y rendent quotidiennement **[POR13]**.

#### *La tablette*

Entre le mobile et l'ordinateur nous retrouvons la tablette tactile. Son format permet de se déplacer n'importe où tout en gardant une taille d'écran convenable. Elle présente donc ses avantages par rapport aux deux autres supports. Cependant, selon Médiamétrie **[REP13]**, l'utilisation des tablettes restent encore limitée socialement puisque cela reste un outil appartenant plus aux technophiles et surtout à une catégorie socioprofessionnelle supérieure. De plus, le profil de l'utilisateur reste masculin. Cela se résume à 15% des foyers français qui possèdent une tablette et ce chiffre ne cesse d'augmenter. Une étude sur les tablettes a montré que d'ici 2017 la vente de cet appareil pourrait bien dépasser celui des ordinateurs **[MAL13]**.

#### *La relation de l'écran avec internet*

Les différents supports que nous venons de nommer donnent tous accès à internet. Pour identifier un utilisateur qui se connecte à internet, on emploie le terme « internaute ». Cependant avec l'arrivée grandissante des smartphones et des tablettes, on parle désormais de « mobinautes » et de « tablonautes » pour définir un utilisateur connecté sur son mobile ou sur sa tablette **[MED13b]**. Nous aurions tendance à penser que ces appareils ne serviraient plus à grand chose sans l'accès à internet. Selon une étude de Médiamétrie sur les usages de ces différents supports **[MED13b]**, les internautes se connectent pour suivre l'actualité ou encore aller sur les réseaux sociaux et les communautés sociales (forums, blogs etc.). La consultation des vidéos ne cesse d'augmenter. Par exemple, les internautes entre 15 et 24 ans regardent environ 170 vidéos par mois.

### <span id="page-24-0"></span>C. DIFFERENCES NOTABLES ENTRE LES SUPPORTS

#### *Lieux d'utilisation*

Le lieu d'utilisation est évidemment déterminé par le support utilisé. Les tablettes et les mobiles permettent la mobilité et une utilisation en dehors de chez soi. Cependant la tablette est utilisé tout comme l'ordinateur au domicile. C'est le smartphone qui se déplace le plus car les individus l'utilisent au travail, dans les transports en commun, ou encore dans les magasins.

#### *Usages*

Selon une enquête de Médiamétrie effectuée en 2012 **[MED12]**, chaque écran correspond à différents usages. La tablette est le support qui apporte le plus de divertissement mais est très peu utilisée pour les services proposés par internet. Finalement, le mobile et l'ordinateur correspondent, à quelques différences près, aux mêmes activités comme la recherche sur internet par exemple. Les usages se jouent évidement en fonction de la mobilité que permet l'appareil.

#### *Différences dans l'expérience utilisateur*

Les différentes concernant l'utilisation est notable d'un écran à un autre. Les tâches spécifiques sont plus faciles à réaliser sur un ordinateur que sur une tablette **[MIR11]**. Ainsi, on constate qu'il y a plus d'erreurs de navigation sur une tablette puisque l'appuie est souvent répété contrairement au clic de la souris qui est précis et instinctif. Cependant, sur les mobiles et les tablettes, l'utilisation est plus ludique et procure donc plus de satisfaction chez l'utilisateur. Enfin, la conclusion est que sur les mobiles et les tablettes, il faut plus de temps pour arriver à ses fins et si l'utilisateur n'arrive pas à taper quelque chose par exemple, il y a énervement, mais ils apportent également plus de divertissement que l'ordinateur.

#### <span id="page-25-0"></span>D. LE TACTILE

Les smartphones et les tablettes attirent de nombreux chercheurs puisque contrairement à l'ordinateur, nous n'avons plus de souris et de clavier reliés à un écran mais nous utilisons nos doigts pour « cliquer » et accéder aux contenus. Les études sur l'utilisation de ces supports ne cessent d'augmenter. Comment l'utilisateur tient-il son mobile ? Quelles sont les zones les plus accessibles pour lui ? Etc. Autant de questions qui vont permettre d'approfondir les questions ergonomiques et design de la navigation après avoir mené des recherches avancées. Par exemple, nous utilisons le pouce qui va prendre une grande place sur l'écran par rapport à un curseur de souris. Ces expériences s'accompagnent avec celles centrées sur les usages.

Le doigt est au cœur du tactile puisqu'il nous permet de « cliquer » sur l'écran. La gestuelle est variée : nous avons les appuis courts, les appuis longs, le déplacement à deux doigts ou encore l'étirement à deux doigts pour zoomer un contenu. L'utilisateur comprend vite de quelle action user pour arriver à ses fins. L'important est d'avoir une cohérence dans les actions.

Voyons dès à présent qu'est-ce qu'il en ressort pour un mobile et une tablette.

#### *Mobile*

Ce petit objet qui tient dans une seule main s'utilise de différentes manières selon sa position ou encore le lieu d'utilisation. 49% le tienne d'une seule main contre 15% à deux mains et 39% en mode bercé c'est-à-dire qu'une main tient l'appareil en dessous et l'autre main touche l'écran **[HOO13a]**. Ces positions ne sont pas fixes car l'utilisateur passe facilement d'une posture à une autre : d'une main à deux et ainsi de suite. Par exemple, le mode bercé est adopté pour une meilleure sécurité de l'appareil : si nous nous retrouvons face à la foule ou encore lorsque nous changeons de trottoir. Le mobile est plus utilisé en mode portait (90%) par rapport au mode paysage. Pour ce qui est de la différence entre les gauchers et les droitiers, elle doit être plus prise en compte mais lors de la création des interfaces, on considère que la majeure partie de la population est droitière.

#### *Tablette*

Les études sur les usages des tablettes sont moins nombreuses que celles réalisées avec les mobiles puisque son arrivée est plus récente. Les chercheurs ont tout de même conscience qu'il est important pour les concepteurs d'adapter leurs logiciels, applications etc. à l'écran d'une tablette et à l'usage que l'on en fait. Par exemple, elle est utilisée le plus souvent dans le lit, ce qui se traduit par une position allongée. La posture

doit donc être impérativement prise en compte. De plus, tout comme les mobiles, ces appareils sont exploités en parallèle avec d'autres appareils comme la télévision le plus fréquemment. Les études ont montré que les zones les plus faciles d'accès étaient celles se trouvant en bas, puisque l'utilisateur va la tenir avec ses deux mains qu'elle soit en horizontale ou en verticale **[WRO12]**.

#### *Difficultés ergonomiques du tactile*

Comme nous avons pu le voir, le tactile impose de repenser les interfaces. Nous avons de nouvelles règles liées à cette utilisation particulière des outils. Une étude de Steven HOODER a montré que la taille du doigt n'avait pas vraiment d'importance car ce n'est qu'une partie qui va toucher l'écran **[HOO13b]**. Pour illustrer, les enfants qui ont des plus petits doigts que les adultes ont moins de contrôle lors des actions. Si l'utilisateur est face à un bouton trop petit, il va effectuer des gestes plus précis pour atteindre son but. Cependant, il est très gênant de se retrouver sur la mauvaise page car le clic n'a pas été assez précis. L'expérience utilisateur est alors perturbée et va agacer les individus. Il faut donc privilégier les gros boutons lorsqu'il y a une action à effectuer. Du côté de l'utilisateur, il sait qu'il fait référence à un bouton cliquable.

Nous pouvons distinguer trois types de cibles, toujours selon l'étude de Steven HOODER. Nous avons dans un premier temps les cibles visuelles qui sont un lien permettant une interaction. Ils attirent l'œil et l'utilisateur va reconnaître l'action qu'ils engendrent. Ensuite, il y a les cibles tactiles qui lorsqu'on les touche effectuent une action. Enfin, la dernière cible fait référence aux erreurs d'interférence. En effet, deux boutons qui sont trop près l'un de l'autre va perturber l'utilisateur dans son action.

En fonction de cette typologie, il faut s'intéresser à comment résoudre les problèmes rencontrés. Pour commencer, la police d'écriture doit être visible et le texte écrit en gros. Il faut prendre en compte le paramètre de l'angle de vision. C'est la distance à laquelle on va placer l'appareil devant nous. L'angle de vision va donc dépendre de l'appareil, s'il est plus ou moins grand, mobile ou non. Mettre une grande taille d'écriture permet aux personnes ayant des problèmes de vues de voir le contenu et d'attirer son regard vers l'action. Le second point est la mobilité. En effet, si l'utilisateur est en mouvement et qu'il est face à de petits boutons proches les uns des autres, il va réussir difficilement son action. Il est évidement plus facile de cliquer lorsque l'on est immobile. Enfin, si nous parlons de site internet, il est important de respecter une certaine charte ergonomique pour qu'il y ait cohérence entre les différents supports. Si un internaute se retrouve face à un site complément différent sur son mobile que sur son écran d'ordinateur, il va se demander où il est.

### 2. MAUVAISE EXPERIENCE UTILISATEUR

<span id="page-26-0"></span>Outre la question du support, il se peut que l'internaute soit face à une mauvaise expérience utilisateur. La personne se trouvant devant un site qui ne correspond pas à ses attentes va le quitter très vite. Les raisons de ces abandons sont nombreux et pourrait pour la plupart du temps être évités.

La première que nous pouvons mentionner est une mauvaise navigation. L'internaute cherche une information qu'il ne trouvera jamais ou qui lui prendra du temps. Ceci s'accompagne avec une mauvaise structure du site. En effet, l'information va être mal organisée et une fois encore même si la bonne navigation lui permet d'accéder à la page souhaitée, si l'internaute se retrouve face à ce genre de situations, il abonnera et cherchera ailleurs. Le troisième problème rencontré est le flux trop important de publicités sur une page. Cela va gêner l'utilisateur qui va être sans cesse perturbé par des images qui s'animent. Ensuite, nous avons le contenu intrusif comme par exemple les vidéos qui apparaissent et cachent le contenu du site sans que l'utilisateur n'est rien demandé. Pour finir, nous avons le contenu du site qui sera inapproprié, inutile ou encombrant au point que l'internaute quittera le site.

Lors des tests utilisateurs, les participants peuvent rencontrés des problèmes et se retrouvent bloqués. Ils ont tendance à assimiler ce genre de situations à des problèmes techniques **[BOU10].** En effet, les internautes ont conscience que l'informatique a ses défauts et génère parfois des chargements plus longs ou des pages non trouvées. En réalité, il s'agirait plus de problèmes liés à l'utilisabilité du site. Les erreurs à chercher sont donc bien dans la conception du site et non pas liés à des problèmes soit disant techniques.

Ce type de problèmes montre également à l'utilisateur que ce n'est peut-être pas un site de confiance ou comprenant un contenu illicite. En conclusion, il est très important de donner une bonne image de ce que l'on propose à l'utilisateur et de mettre en confiance la personne qui souhaite acheter, s'informer, communiquer etc. Il existe des règles mais également des idées reçues sur ce qui est à faire ou ne pas faire sur les sites internet.

#### 3. BONNES PRATIQUES

<span id="page-27-0"></span>Dorénavant, il est très facile de trouver quelles sont les bonnes pratiques pour réussir au mieux son site internet. Que faut-il faire et ne pas faire pour que l'utilisateur ne subisse pas une mauvaise expérience utilisateur ?

#### <span id="page-27-1"></span>A. LES IDEES REÇUES

Les bonnes pratiques font évidement l'objet de nombreuses études. Nous pouvons retrouver sur le web énormément d'articles où l'on vous explique comment réussir un projet de site web. Cependant parmi eux, nous pouvons voir des fausses idées. Depuis la création du web, nous avons pu voir des théories apparaître qui sont avec les changements permanents mis aux oubliettes car elles correspondent plus aux attentes. Nous pouvons citer quelques idées reçues démontrées par Amélie BOUCHER dans son ouvrage *Ergonomie web* **[BOU09]**.

La première à mentionner et qui est bien connue est la règle des trois clics. En effet, cette règle prévoit qu'un internaute doit trouver l'information qu'il cherche en trois clics seulement. Pour commencer, l'origine de cette théorie est inconnue ce qui fait perdre de sa légitimité. Ensuite, on prend en compte la difficulté du clic mais pas la difficulté mentale qui s'opère lors de l'action qui se passe derrière le clic. Même si en effet, le but est d'arriver le plus rapidement possible à l'information, il faut y accéder le plus simplement. Or en trois clics, cela implique que l'utilisateur est sur de son action. De plus, ce n'est parce qu'il clique trop de fois qu'il va réaliser une mauvaise expérience utilisateur mais bien uniquement parce qu'il ne trouve pas l'information souhaitée qui sera du à une mauvaise navigation et architecture du site.

La seconde idée reçue est celle de la surestimation ou le plus souvent de la sousestimation des internautes. On doit connaître nos utilisateurs avant et après la conception du projet de site web. Pour le premier, c'est penser que l'internaute sait tout faire et ainsi on va proposer une interface complètement innovante où finalement l'utilisateur sera perdu. La sous-estimation tient à faire penser que l'internaute ne sait pas faire grand-chose et de cette façon, on va proposer une interface basique.

Le scrolling fait parti des idées reçues puisqu'en effet, nous avons tendance à penser que l'internaute ne scrolle pas. Même s'il est recommandé de ne pas submerger une page d'informations, il en faut un minimum pour qu'elle soit de qualité, ainsi il semble très difficile de présenter tout le contenu sur une taille d'écran. L'essentiel est de bien montrer à l'internaute qu'il peut descendre sur la page.

#### <span id="page-28-0"></span>B. LES LOIS DE LA GESTALT

On utilise certaines lois de la Gestalt pour l'ergonomie web car elles prennent en compte l'utilisateur et la façon dont on perçoit les éléments qu'on appelle en français psychologie de la forme.

La première loi utilisée et celle de proximité. Le cerveau regroupe les éléments qui nous semblent physiquement proches. Par exemple, si j'éloigne des éléments, alors je perçois deux groupes.

Illustration 1 :

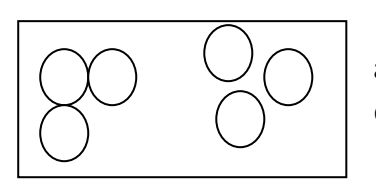

Les cercles qui se trouvent à proximité, je les associe comme un groupe. Ici, je vois deux groupes de cercles.

Sur un site web, si cette loi n'est pas respectée, l'internaute ne va pas forcement savoir où cliquer. L'une des solutions pratiquées est celle du cadre pour montrer où il doit cliquer. Cela semble d'autant plus important pour les mobiles et les tablettes puisqu'il a besoin de plus gros boutons que s'il était sur son ordinateur avec sa souris.

La seconde loi est celle de similarité. Nous allons regrouper ce qui se ressemble. Cela va se jouer au niveau de la forme, la taille, des couleurs etc.

Illustration 2 :

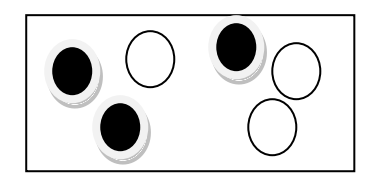

J'associe les ronds noirs ensemble et les ronds blancs ensemble.

Pour un site web, on va pouvoir représenter les boutons d'action de la même façon sur le site. Cette loi va permettre une cohérence graphique où l'internaute comprendra vite quel élément établie quelle action.

Enfin, la dernière loi de la Gestalt est la loi de Fitts. Cela correspond au temps que l'internaute va mettre à prendre conscience que c'est à cet endroit qu'il doit cliquer. Nous partons donc du départ (l'internaute) à l'arrivée (le moment où il va effectuer l'action). Pour les interfaces tactiles, cela va être avec son doigt.

Illustration 3 :

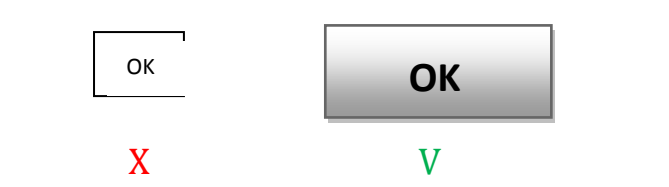

La solution apportée et celle de grossir la taille des éléments cliquables et de réduire l'éloignement avec le point de vue du mouvement. Par exemple, si on demande de rentrer une adresse mail puis de valider, le bouton de validation doit se trouver à côté. Enfin, pour l'ordinateur, le plus souvent le curseur change lorsque l'on se trouve sur la zone cliquable.

#### <span id="page-29-0"></span>C. REGLES ESSENTIELLES

Selon l'ouvrage d'Amélie BOUCHER, *Ergonomie web*, nous pouvons classer les bonnes pratiques selon différents points essentiels qu'il a fallu prendre en compte tout au long du stage, notamment lors de la conception des maquettes fonctionnelles *(voir Partie 3)*. L'auteur nous dit même que ces règles doivent être utilisées comme « post-it mental » à tous ceux qui se lancent dans la création d'un site.

- Règle 1 : L'architecture. Nous l'avons déjà vu dans la première partie de ce mémoire, le site doit être bien rangé sinon l'internaute perd patience et quitte le site sans avoir trouver ce qu'il cherchait.
- **Règle 2** : L'Organisation visuelle. Intégrée à l'architecture de l'information, si la page sur laquelle l'internaute se trouve est bien organisée alors on limite la charge mentale. Pour cela, il faut éviter d'y intégrer des informations inutiles ou avec peu d'intérêt. De plus, la mise en place d'une hiérarchisation visuelle permettra à l'utilisateur d'être guider sur l'organisation de la page.
- Règle 3 : La cohérence. Le site doit être cohérent autant dans la charte graphique que dans la terminologie employée en passant par la navigation. Par exemple, le nom d'un produit doit être le même partout, sur la fiche produit mais également dans le panier sinon l'internaute peut croire qu'il n'a pas enregistré l'article qu'il souhaitait.
- **Règle 4** : Les conventions. Lorsqu'un utilisateur se trouve sur un site, il s'attend à retrouver certaines choses, certaines actions qu'il a l'habitude de

voir. Cela signifie qu'on peut créer un design original mais qu'il faut tout de même respecter les attentes des utilisateurs. L'internaute dispose de connaissances qu'il applique automatiquement en arrivant sur un site. Son expérience utilisateur va donc être modifiée en fonction de ce qu'il a déjà vécu auparavant sur d'autres sites. Pour citer un exemple, nous avons une convention pour la représentation des liens hypertextes : un lien souligné en bleu. Concernant la terminologie, là encore nous retrouvons des conventions : ainsi on sera plus habitué à voir « panier » pour parler des achats que nous voulons acheter que de « caddie » par exemple. La présentation est également respectée comme le menu en haut et pas en bas de la page. C'est en quelque sorte l'internaute qui définit les conventions et ne pas les respecter engendre la perte d'internautes sur le site.

- Règle 5: L'information. Le site répond aux besoins de l'internaute. L'important ici est de trouver le juste milieu entre trop d'informations et pas assez d'informations. Cependant, cela ne signifie pas par exemple, que l'utilisateur ne doit pas scroller sur une page. Il s'agit bien de la pertinence et de la qualité qui sont jugées. L'internaute doit trouver rapidement et le plus simplement possible ce qu'il cherche.
- **Règle 6** : La compréhension. En plus du texte, il est judicieux d'ajouter des icônes, des symboles pour que l'internaute se repère plus facilement. Par exemple, pour retourner à la page d'accueil, il est possible de mettre un icône représentant une maison. Le vocabulaire doit être minutieusement exploité afin de trouver les termes les mieux adaptés pour éviter les incompréhensions.
- **Règle 7** : L'assistance. Ne jamais laisser un internaute sans aide ! Le site doit le guider dans sa démarche, dans ses recherches etc. Ces aides vont se faire grâce à une bonne navigation et aux clics logiques et pertinents.
- Règle 8 : La gestion des erreurs. L'internaute n'est pas un être parfait et peut commettre des erreurs. Le site doit pouvoir gérer et permettre aux utilisateurs de les corriger. Le cas se présente par exemple lors du remplissage d'un formulaire : indiquer les champs obligatoires ou encore donner des explications sur ce qu'il a à remplir.
- Règle 9 : La rapidité. C'est l'un des critères, comme nous avons pu le voir précédemment, d'une bonne expérience utilisateur. Il s'agit ici d'optimiser la navigation ou encore de multiplier les chemins d'accès à une page.
- Règle 10 : La liberté. Tout comme nous avons l'habitude d'entendre « le client est roi », l'internaute se trouve dans le même cas, sauf qu'il est possible d'au moins lui faire croire qu'il l'est. Il faut lui laisser une certaine flexibilité dans ses actions. Lors d'une commande, l'utilisateur doit pouvoir annuler à tout moment le processus d'achat. A l'inverse, il est préférable d'éviter les intrusions sur la page. L'internaute n'est jamais contente de voir apparaître du contenu qu'il n'a pas désiré.
- **Règle 11** : L'accessibilité. Nous prenons ici deux aspects, l'accessibilité physique et l'accessibilité technique. Le premier a pour objectif de rendre le

contenu visible par tous les internautes. Le second s'intéresse au matériel utilisé. Dans le cadre de ce mémoire, nous pouvons bien évidement citer l'accessibilité sur les différents écrans : chaque internaute doit voir la contenu quel que soit le canal final qu'il utilise.

- **Règle 12** : La satisfaction. C'est la seule règle qui peut remettre en question toutes les autres. En effet, dans l'intention de réaliser une bonne expérience utilisateur, si l'un des règles citées ne répond pas à cette dernière règle dans le contexte d'un projet de site web alors il faut la repenser et l'adapter aux besoins des utilisateurs.

Pour conclure sur toutes ces règles, elles sont complémentaires et s'utilisent en fonction des besoins des internautes. Beaucoup proposent leurs propres règles à travers différents articles mais à la fin, toutes reprennent les mêmes points. Nous avons choisis ici celles d'Amélie BOUCHER puisqu'elle est reconnue dans son domaine : l'ergonomie et l'architecture de l'information. Le renom de l'auteur faisant foi sur la pertinence des propos.

## PARTIE 3 : MISE EN PRATIQUE, CONCEPTION DE MAQUETTES

<span id="page-32-0"></span>Après avoir étudié quelles étaient les bonnes pratiques et donner toutes les définitions nécessaires, nous allons maintenant nous intéresser à une étude de cas et qui reprend en parallèle la mission de stage : la conception des maquettes fonctionnelles pour un site e-commerce. En effet, comme nous l'avons dit, l'agence web Pimenteo réalise le plus gros de son activité dans la conception de sites e-commerce. Cela implique de définir qu'est-ce qu'un site e-commerce et surtout quel est l'usage de l'achat en ligne sur les différents supports. Le but de cette troisième partie est de montrer qu'elle est la meilleure architecture de l'information à mettre en place pour un site e-commerce pour réussir l'expérience utilisateur à travers la conception des wireframes.

#### 1. SITES E-COMMERCE

#### <span id="page-32-2"></span><span id="page-32-1"></span>A. DEFINITION

Nous parlons de site e-commerce pour définir un commerce en ligne ou encore un commerce électronique. En effet, il permet à un internaute de réaliser ses achats directement en ligne et de recevoir, par exemple, son colis chez lui. Une solution qui est désormais adoptée par beaucoup d'entre nous. Un site e-commerce nous fait gagner du temps dans le processus d'achat et rend possible les achats d'articles introuvables près de chez soi. Ce type de commerce fait l'objet de nouvelles pratiques, on parle alors de emarketing, de e-business et ainsi de suite pour caractériser les démarches dans le commerce électronique. Pour les entreprises, posséder un site e-commerce bien géré donne une bonne image de l'enseigne (et ainsi soigne son e-réputation) et fait augmenter son chiffre d'affaire.

Selon la Fédération du e-commerce et de la vente à distance **[FEV12]** en 2012, 77% des français achètent à distance. En parallèle, le nombre de sites augmentent car il devient indispensable pour une entreprise de permettre le vente en ligne. Au fil des années, on dépense plus d'argent, et en 2012, le montant moyen d'une transaction en ligne est de 90€. Si nous demandons pourquoi les internautes achètent en ligne, ils nous répondront que dans un premier temps les prix sont plus attrayants car les promotions sont plus visibles et mises en avant tout au long de l'année. Ensuite, cela permet de ne pas se déplacer et d'éviter la foule d'un samedi après-midi ou les premiers jours des soldes. Nous pouvons désigner un site e-commerce de qualité lorsqu'il respecte différents critères : la facilité d'utilisation, le design, la rapidité et la sécurité (des données personnelles et bancaires) **[JOU13].**

#### <span id="page-32-3"></span>B. M-COMMERCE ET T-COMMERCE

L'arrivée du commerce sur les mobiles et les tablettes fait apparaître, tout comme l'arrivée du e-commerce, de nouvelles stratégies et de nouveaux concepts. Pour parler du commerce sur mobile, nous utilisons le terme « m-commerce » et pour le commerce

dit de « salon », le terme « t-commerce », c'est-à-dire avec une télécommande et sa télévision ou la tablette. Certains déclarent que nous sommes face à un autre genre de commerce et qu'ils doivent donc par conséquent être traités d'une manière différente que le e-commerce, tout comme le e-commerce est traité différemment du commerce en général. Selon la FEVAD, en 2012, 14% des acheteurs en ligne ont déjà acheté depuis leur mobile **[FEV12]**.

#### <span id="page-33-0"></span>C. LES ACHATS EN LIGNE ET LES DIFFERENTS ECRANS

On accorde alors de plus en plus d'importance aux commerces sur les divers supports car les usages sont différents comme nous avons pu le voir dans la partie précédente. C'est donc une évidence : les utilisateurs n'achètent pas de la même manière selon le type d'écran utilisé. Par exemple, les tablonautes achètent plus que les mobinautes **[REP13].** En effet, cela peut se justifier par le fait que sur la tablette, nous puissions voir plus en détail la fiche produit et avoir une facilité d'utilisation. Nous pouvons ajouter que sur les mobiles, les clients se tournerons vers les services, comme le téléchargement d'applications alors que l'achat sur les tablettes correspondent plus à celui de biens comme les produits culturels ou l'habillement. L'ordinateur reste tout de même le moyen le plus utilisé pour réaliser ces achats en ligne avec neuf commandes sur dix. L'une des causes est bien évidement dû au fait que les concepteurs pensent très peu encore à intégrer une solution pour les différents écrans. Enfin, cet outil est mieux connu par les utilisateurs et permet de voir en détail une fiche produit ou encore avoir des renseignements précis sur le processus d'achat qu'on ne retrouve pas toujours sur une version mobile ou tablette.

#### *Réticence au m-commerce*

Comme nous venons de le mentionner, l'ordinateur reste l'outil le plus utilisé pour l'achat en ligne. Nous pouvons observer une certaine réticence face au m-commerce. L'opération d'achat sur ordinateur se réalise à la maison, dans un environnement de confiance. Le mobile est un appareil qui s'utilise partout et donc il est plus difficile de s'imaginer sortir sa carte bleue dans la rue par exemple pour rentrer les données bancaires lors du paiement de la commande. Même si certains sites comme Amazon sauvegardent ce type de données pour éviter aux grands acheteurs de recommencer cette étape, il peut sembler non sécurisant de partager ces informations sur internet. Ainsi, le m-commerce reste encore axé sur :

- La comparaison des prix,
- La recherche des offres spéciales ou des codes promotions,
- Et enfin sur la recherche des avis des clients **[MAI12].**

On va plus facilement effectuer des recherches sur le mobile ou la tablette pour finaliser ensuite son achat sur son ordinateur.

Cependant il n'y a pas de quoi s'inquiéter, le m-commerce se porte tout de même bien et il n'est pas nouveau de voir ce genre de réticence aux nouveaux systèmes technologiques. La mobilité des appareils permet l'achat impulsif car l'internaute n'est plus dans un contexte où il est au calme et où il a tout son temps. Par exemple, pendant qu'il attend son bus, il va aller faire un tour sur un site e-commerce et ainsi multiplie ses visites.

#### *Complémentarité entre le commerce physique et le e-commerce*

Les sites e-commerce vont alors servir de repérage pour les clients. 90% des acheteurs vont d'abord se renseigner en ligne avant de finaliser l'acte d'achat, quelque soit le moyen d'achat : en ligne, en magasin ou par correspondance **[REP13]**. Lors d'un achat, différentes situations peuvent s'établir pour illustrer la complémentarité qu'il y a entre le magasin physique et son e-commerce. En effet, dans un premier temps, un client va voir un article en ligne et va effectuer l'achat directement en magasin pour avoir plus de détails ou les conseils d'un vendeur. Cette situation peut s'inverser : la personne a vu l'article en magasin mais hésite encore sur l'achat. Elle pourra aller consulter la fiche produit en ligne et récolter des avis client qui lui feront décider de son achat ou non. Une autre possibilité au niveau de la commande est d'acheter en ligne mais de recevoir son produit en magasin physique. Toutes ces situations montrent que chacun offre des services que n'offre pas l'autre et qu'ainsi le client aura besoin de cette complémentarité pour réaliser son achat. La difficulté va être pour les magasins ne disposant que d'un ecommerce : il faudra proposer des services aux clients qu'ils pourraient retrouver en magasin comme les conseils des vendeurs par exemple.

#### *Facilité l'achat en ligne*

Tout est pensé pour améliorer l'expérience utilisateur sur les différents écrans et de nombreuses applications se développent dans le but de facilité l'achat mais également le repérage car c'est l'une des principales activités sur un site e-commerce. Il parait donc évident de profiter de ces outils technologiques pour augmenter ses démarches commerciales. Nous pouvons prendre l'exemple du QR code, un code barre en deux dimensions qui stocke des données. Il suffit de scanner le code de son mobile, de sa tablette ou encore de sa webcam et on accède à l'information contenue. Si nous devions mettre en relation avec le e-commerce, voici la situation suivante : un individu passe devant un avantage où une marque de vêtements propose des promotions sur son site. Le mobinaute aura juste à scanner avec son smartphone ce code et accédera directement sur la page du site. Le second exemple est le cas de la réalité augmentée sur tablette. Vous hésitez entre deux canapés pour mettre dans votre salon et vous aimeriez bien visualiser comment il s'intégrerait à une pièce de la maison. C'est ce que permet la réalité augmentée : avec la tablette, comme si nous allions prendre une photo, le canapé apparait dans votre salon. Beaucoup d'applications qui se développent encore et encore…

### <span id="page-34-0"></span>D. PRESENTATION PRESTASHOP

PrestaShop est une entreprise créée en 2005 permettant de développer un site ecommerce. C'est un logiciel téléchargeable gratuitement sur leur site. Dès sa création, la solution PrestaShop a été rapidement adoptée et est dorénavant disponible en plusieurs langues dans de nombreux pays. Selon ses besoins, il est possible d'ajouter des modules pour que le site dispose de fonctionnalités indispensables pour à sa réussite. PrestaShop propose des versions toujours plus récentes pour s'adapter aux exigences utilisateurs. Le backoffice se veut facile à utiliser pour les commerçants qui décident de se lancer sans avoir de notions sur la gestion d'un site e-commerce.

Nous le présentons ici car c'est le CMS utilisé par l'agence Pimenteo. Ce qui va suivre a donc été pensé sous PrestaShop dans un premier temps.

## 2. LE MAQUETTAGE

<span id="page-35-0"></span>Lorsque l'arborescence a été définie, il faut ensuite déterminer comment les pages du site seront organisées : ce qu'elles vont permettre de faire. Ici, nous allons distinguer deux étapes dans la procédure : le zoning et le wireframing. Le maquettage n'a pas besoin d'être fait pour tout le site. L'important est de représenter les pages essentielles comme la page d'accueil par exemple.

Le maquettage que nous allons retrouver avant l'étape du design, fait parti de l'architecture de l'information puisqu'il permet de représenter la structure et la navigation du site. Par exemple, si nous ne sommes pas sur d'une certaine organisation choisie, la conception des maquettes rendra compte de la pertinence de ce choix. Car ce n'est pas une fois le site fini qu'il est facile de modifier l'architecture. De plus, nous allons définir quelles sont les fonctionnalités à intégrer sans être face à l'étape du design. C'est imaginer le site dans la structure et non dans le style visuel.

## <span id="page-35-1"></span>A. ZONING

La première étape qui nous pouvons définir est celle du zoning. Dans ce terme, nous retrouvons le terme zone. Cela se traduit par la mise en place des grandes zones du site où l'on va retrouver l'information. La maquette ressemblera simplement à des rectangles où l'on dit « telle zone correspond à tel type d'information » etc. Il faut prendre en compte la résolution de l'écran puisque l'on doit connaître l'espace dont on dispose pour réaliser l'organisation de la page. Les différences de zones peuvent se caractériser par une hiérarchisation visuelle **[BOU09]** qui va permettre de distinguer qu'elles sont les zones les plus importantes sur la page. Les zones à définir vont être par exemple le header et le footer, les espaces de navigation ou encore les espaces de mises en avant de contenu.

### <span id="page-35-2"></span>B. WIR EFR A MIN G

Nous utilisons ici le terme anglophone mais nous retrouvons de nombreuses autres appellations : maquette fonctionnelle ou encore maquette conceptuelle pour le français. Une fois le zoning réalisé, il reste à définir précisément ce que chaque zone va contenir. C'est à cette étape que l'on va mentionner les éléments comme le titre de la page, les emplacements textuels, les liens hypertextes, les boutons d'actions, etc. Elles peuvent être soit basse fidélité, soit haute fidélité. La première reste très basique sur la définition du contenu. La version haute fidélité se rapproche plus de la version finale du site en intégrant le contenu et les vrais visuels.

Pour présenter le maquettage, nous avons divisé les étapes en deux. Cependant lors de la conception, on parle plus facilement de « wireframes » pour englober toutes la conception des maquettes.

#### <span id="page-36-0"></span>C. LOGICIEL UTILISE POUR LES MAQUETTES FONCTIONNELLES

Il existe de nombreux logiciels pour la réalisation de maquettes. Ils contiennent tous les outils pour leur conception comme les icones à placer sur une page. Cependant, les plus performants sont payants et s'assimilent à de gros projets. Outre les logiciels spécialisés, nous pouvons utiliser également Photoshop, Illustrator, ou bien, et celui que nous allons garder ici, PowerPoint. Finalement, tout outil permettant la création peut être utilisé pour le maquettage. Le premier avantage pour PowerPoint est que les personnes connaissant en général ce logiciel, cela permet donc de partager plus facilement les travaux réalisés. Ensuite, il est orienté vers la présentation, il est donc possible d'y mettre des effets pour montrer des actions par exemple. Concernant les inconvénients, la création reste plus limitée que les logiciels tels qu'Axure (outil de maquettage). Son format n'est pas fait pour être adapté au format web et enfin, un point qui peut être important est qu'il ne prend pas en compte la notion de pixel.

#### 3. CONCEPTION DES MAQUETTES POUR PIMENTEO

<span id="page-36-1"></span>N'ayant pas les notions nécessaires pour constituer les maquettes, il a fallu établir au préalable des recherches pour pouvoir les construire. Voici donc les différentes étapes qui ont constitué la conception des wireframes durant le stage de la prise en main à leur réalisation.

#### <span id="page-36-2"></span>A. WIREFRAMES?

Afin de mieux comprendre de quoi on parle lorsque l'on dit « maquette », il a fallu d'abord regarder à quoi cela ressemblait, de quoi parlait-on, comment cela se constituait ? Pimenteo m'a confiée les wireframes d'un précédent projet. Il était possible de faire une comparaison entre le site existant et mis en ligne et les maquettes pour voir quelles étaient les différences mais également pour voir comment avec le design le site avait respecté ce qui avait été défini dans les maquettes. Finalement, on constate que l'architecture est bien celle qui a été choisi dans les maquettes fonctionnelles. Au niveau des maquettes, elles ne sont pas là pour être jolies, elles doivent simplement représenter les différentes zones du site et qu'est-ce qu'elles vont contenir. Ainsi, voici comment les maquettes vont se constituer :

- Définir les pages les plus importantes à maquetter ;
- Définir les zones et le contenu ;

- Après avoir réalisé une maquette, lui apporté les informations nécessaires pour la comprendre : autant pour le reste de l'équipe que pour le client. Il faut justifier ses choix et à quoi sert chaque élément présent.

#### <span id="page-37-0"></span>B. BENCHMARK

Maintenant que nous savons comment constituer les maquettes, il était important de connaître le terrain avant de se lancer dans la création. En effet, le domaine du ecommerce dispose de ses règles fondamentales au niveau ergonomique. A cela s'est associé l'acquis de connaissances en marketing pour déterminer qu'est-ce qui fait vendre sur un site e-commerce. Le choix s'est tourné vers un benchmark pour dans un premier temps approfondir les connaissances et dans un second temps choisir les sites « modèles » qui serviront par la suite à établir les bonnes pratiques. Ce benchmark s'est caractérisé dans une première partie par la lecture d'articles relatant les bonnes pratiques pour un site e-commerce en général mais également pour chaque page particulière.

#### *Choix des sites*

La seconde étape dans le benchmark a été le choix des sites que nous allions analyser. Il n'était pas question ici de prendre une liste des sites les plus visités mais bien de prendre des sites qui regroupaient le maximum de bonnes pratiques étudiées dans la première étape du benchmark. Pour justifier ce choix, si nous prenons le site Amazon, c'est en effet le premier site en France. Cependant ne serait-ce qu'en termes d'architecture d'information, il ne respecte pas vraiment une organisation pour une meilleure expérience utilisateur possible. L'avis des clients a donc compté également dans le choix car c'est lui qui détermine et juge de la qualité du site. De plus, le but du benchmark était de sélectionner des sites qui n'appartenaient pas à la même catégorie de produit pour élargir les horizons.

Les sites choisis ont été analysés de la même façon : selon chaque page et en fonction des règles ressortant du Benchmark. Les sites sélectionnés sont : La Redoute, Leroy Merlin, Promod, Blancrème et la Fnac. Tous ces sites ne proposent pas les mêmes produits et sont même des sites de tailles différentes. **(ANNEXE 1 : analyse du site La Fnac).** L'analyse de ces sites a permis bien évidemment de compléter les règles déterminées dans le Benchmark dont nous allons présenter les résultats.

#### *Résultats*

L'étude s'est réalisée page par page. Nous avons regroupé ce qui est indispensable de mentionner sur un site e-commerce.

## $\rightarrow$  Généralités

Un site comporte des éléments que l'on va retrouver sur n'importe quelle page. Pour commencer, il est important d'insérer un fil d'Ariane ainsi qu'un titre de page afin que

l'internaute se repère sur le site. Les textes doivent être lisibles (donc assez gros) et prendre en compte les utilisateurs qui ont des déficiences visuelles.

Le header doit englober le logo (à gauche de l'écran) de l'enseigne qui est cliquable pour revenir à la page d'accueil. Il peut être accompagné de son slogan. On doit retrouver la connexion à un compte client, la visualisation du panier, des contacts (numéro de téléphone, adresse mail, postale). Certains éléments sont facultatifs mais restent importants tout de même et à insérer à son site dès que possible : les logos des différents réseaux sociaux (Facebook, Twitter, Youtube les plus courants), la barre de recherche interne (et prévoir les erreurs de frappe de l'internaute), un onglet permettant de retrouver un magasin physique (à l'aide d'une carte). Enfin, nous avons le menu déroulant s'il y a des sous-rubriques qui peuvent être accompagnées de visuels ainsi qu'un onglet page d'accueil (visuel ou texte).

Le footer doit indiquer un lien vers les mentions légales et les conditions de vente, de paiement et de livraison. On peut retrouver un sitemap, le menu détaillé cliquable (référencement). Les informations doivent être classées car même si cette partie est utilisée pour le référencement il permet de montrer l'architecture du site à l'utilisateur. Dans une seconde partie, on retrouvera des contacts, ainsi que les logos de sécurisation de paiement. L'inscription à la newsletter par un cadre où l'on doit indiquer son adresse e-mail peut être mentionnée dans cette partie. L'inscription peut se faire également lors de la création d'un compte.

Concernant les promotions, une nouvelle page peut être créée. Pour chaque produit, il faut préciser le prix initial barré, le prix final et le montant de la réduction.

#### $\rightarrow$  Page d'accueil

Dès que l'on est sur la Home Page, il faut que l'internaute sache et comprenne sur quel site il se trouve. La plupart du temps, on insère un slider, c'est-à-dire des visuels déroulants et présentant les produits, des évènements, des promotions etc. Cela donne un aperçu de ce que le site propose mais également d'avoir un accès rapide à certaines pages. On y a ajoutera du « push produit » où sera présenté des produits comme les meilleures ventes ou les nouveautés du site. La page d'accueil doit permettre à l'utilisateur de comprendre tout de suite où il se trouve. Selon Steve KRUG, l'utilisateur se pose en générale quatre questions lorsqu'il arrive sur le site :

- « Qu'est ce que c'est ?
- Que puis-je faire ici ?
- Qu'est-ce qu'ils ont mis ici ?
- Pourquoi dois-je être là ? » **[KRU01]**

Les trois éléments fondamentaux qui doivent apparaître sur la page d'accueil sont : l'identité du site, les informations utiles et les fondements de la navigation **[ERG11]**. C'est d'autant plus important pour un site e-commerce puisqu'il va présenter en même temps des produits. Les informations utiles font correspondre par exemple à la réassurance.

## $\rightarrow$  Page catégorie de produit

L'internaute clique sur une rubrique dans le menu ou de la page d'accueil et se retrouve sur la page qui va présenter les différents produits dans la catégorie choisie. On a un système de catalogue où chaque produit est représenté par un visuel, un nom de produit et son prix. Ce dernier élément doit toujours être mis en avant. L'utilisateur peut avoir la possibilité de faire un quick look sur le produit, pour voir quelques détails sans pour autant atterrir sur la fiche produit. Il peut également filtrer sa recherche par prix (croissant/décroissant), nouveautés, nombre de produits par page.

## $\rightarrow$  Page fiche produit

L'internaute a cliqué sur un produit en particulier et accède donc à une page qui va décrire celui-ci. Il faut mettre plusieurs visuels du produit pour le voir sous différents angles. Ils doivent être de bonne qualité et il est possible de zoomer.

- Description du produit : privilégier les listes à puces et si le client veut plus de détails, il peut cliquer pour accéder sur la même page à une fiche détaillée du produit mais aussi sur l'entreprise, ou encore sur la qualité du produit, sa fabrication.
- Proposer des suggestions, des recommandations d'autres produits. Indiquer également qu'est-ce que les autres internautes ont acheté en dessous de la fiche produit. Ces pratiques s'appellent le cross-selling et l'up-selling *(voir Lexique).*
- A côté du visuel, on doit retrouver le prix, le stock, choisir la quantité. On trouve également des détails sur la livraison (frais de port, temps estimé etc.) ainsi que les points de fidélité apportés pour l'achat du produit. Le produit peut être ajouté au panier, cette action doit être bien visible pour que le client soit sur qu'elle ait bien été réalisé et le panier lui-même doit toujours être voyant (voir un récapitulatif lorsque l'on passe le curseur dessus).
- Avis client : il faut pouvoir filtrer les messages indésirables et mettre en place un système de sécurité. L'internaute a la possibilité de signaler un abus. Prendre en compte les avis mitigés pour renforcer la crédibilité car si les utilisateurs ne trouvent que des avis positifs, ils peuvent trouver cela suspect. Les commentaires s'accompagnent d'un système de notation, le plus souvent sous forme d'étoiles. Cette note sera affichée en haut de la fiche produit et les avis en dessous des informations.

#### $\rightarrow$  Tunnel de commande

L'internaute va ajouter un article à son panier. Un message s'affiche en lui demandant s'il veut continuer ses achats ou confirmer la commande. Ce moyen permet de concrétiser l'action du client. Une fois que le client a validé son panier, il va entrer dans le processus de commande du site. La première étape va être de lui demander s'il est déjà client ou non. Si oui, il doit s'identifier, si non, il va créer un compte tout en restant sur la page de commande. Le chemin le plus classique dans le processus de commande est :

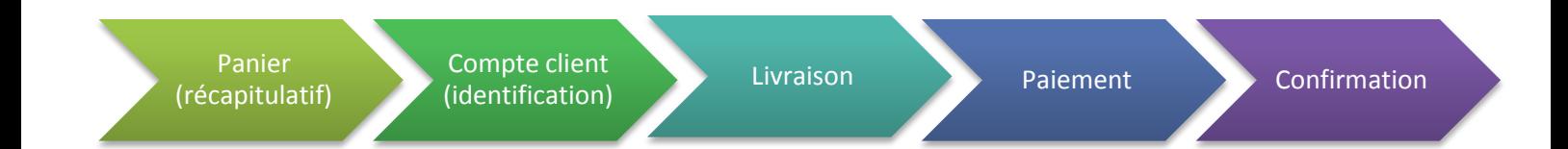

Le panier reprend un récapitulatif des produits ajoutés et à commander et regroupe toutes les informations nécessaires pour la commande. L'internaute peut modifier ou supprimer les produits qui ne l'intéressent plus. La livraison ainsi que le choix de paiement doivent être des étapes claires. C'est ici qu'il ne faut surtout pas perdre le client qui peut abandonner à tout moment s'il ne se sent pas en confiance ou s'il ne trouve pas ce qu'il cherche. Par exemple pour le choix de livraison, le prix change s'il y a des frais de ports avec un prix non identique selon la sélection.

#### $\rightarrow$  Page de compte et sa création

L'internaute va devoir remplir un formulaire. Il doit y avoir un système sécurisé. Les informations à demander sont reparties en blocs pour faciliter la lisibilité. Il faut indiquer les informations obligatoires à renseigner et quand c'est possible les réunir. La création de champs pré-remplis à cocher par l'internaute (exemple : la civilité) va faciliter la démarche. Le client doit valider les conditions générales d'utilisation afin de confirmer son inscription.

- Les adresses postales doivent être conformes : demander une confirmation. Faire un formatage des adresses postales avec un encadré de confirmation et une possibilité de modifier l'adresse (exemple : voyage-sncf.com).
- Faire des champs assez grands pour que l'internaute puisse voir tout ce qu'il écrit, notamment pour les adresses e-mail.
- Lorsque l'on demande l'adresse e-mail et un mot de passe, demander une confirmation. Pour le mot de passe, on peut lui indiquer ce qui est le plus sécurisant de faire (chiffres, lettres, majuscules etc.) avec un nombre de caractère minimum.

#### $\rightarrow$  Pages statiques

Les pages statiques correspondent aux pages qui en terme de contenu, ne seront pas modifiées (ou presque pas). Cela correspond aux mentions légales du site, aux conditions générales d'utilisation (vente, livraison, paiement), à propos de l'enseigne, l'entreprise et autres informations dont l'internaute aura besoin pour réaliser un achat. Ces pages peuvent être présentées avec du texte brut où les conditions sont sous forme d'articles. En résumé, nous devons retrouver sur le site : les mentions légales, les conditions générales de vente, politique de données personnelles (protection des données), à propos (qui sommes-nous ?), aide à la commande (assistance en ligne). Tout ce qui relève du juridique peut être présenté sous forme de listes numérotés ou encore comme pour la Fnac ou la Redoute sous forme d'articles de lois. Le sitemap doit reprendre toute l'arborescence du site en liens cliquables.

#### $\rightarrow$  Page contacts

La page « contactez-nous » ou « nous contacter » permet à l'internaute de prendre contact avec l'enseigne afin d'avoir des renseignements et des réponses à ses questions. Le site peut soit mettre en place un formulaire qui va envoyer un mail automatiquement, soit donner toutes les coordonnées (numéro de téléphone, une carte des magasins etc.). Le formulaire se présente de manière simple : on demande une adresse mail ainsi que l'objet de la demande. L'internaute dispose d'un encadré assez grand pour déposer sa question. En résumé, les champs obligatoires sont : adresse mail (+confirmation), message, choix de la demande et facultatif : nom, prénom, civilité. A ceci s'ajoute : ajout de fichier, numéro de commande, numéro de la carte fidélité, code postal, ville, adresse, numéro de téléphone/portable.

### $\rightarrow$  Autres

- Site vitrine : pour les petites enseignes, possibilité de faire un site qui présente les produits. On doit retrouver : présentation des produits, de l'entreprise (qui sommes nous ?), plan du site, contacts et mentions légales. Ce type de site s'applique dans un contexte particulier et ne sera pas traité ici.
- Page d'erreur : il peut arriver que le site rencontre un problème sur l'une de ces pages, il faut prévoir une page erreur de solution. L'internaute se trouvant sur cette page doit pouvoir se retrouver et reconnaître la charte graphique pour indiquer qu'il est bien resté sur le site.

#### <span id="page-41-0"></span>C. ANALYSE DU SITE DEMONSTRATION DE PRESTASHOP

Une fois que l'analyse des bonnes pratiques pour un site e-commerce a été « terminée », nous nous sommes intéressés à l'application de PrestaShop. En effet, il dispose d'un site de démonstration qui permet de voir ce qu'il propose en termes de fonctionnalités. Il est possible aussi de voir comment le site démo se gère en back office. Une récolte de toutes les fonctionnalités jugées essentielles et indispensables à un site ecommerce, ont été listées et comparées par la suite avec le Benchmark **(ANNEXE 2 : analyse du site démo PrestaShop)**. La version native de PrestaShop ne permet pas

d'intégrer tout ce qui a été mentionné dans les résultats. Ainsi, dans un premier temps, une première version des maquettes a été réalisée en fonction du site démo de PrestaShop pour ensuite dans un second temps concevoir une deuxième version qui prenait en compte les fonctionnalités nécessaires. Enfin, la dernière version correspond à celle mobile. Cette dernière va nous aider à mener notre réflexion autour des multiécrans.

#### <span id="page-42-0"></span>D. CONCEPTION DES MAQUETTES POUR UN SITE « DESKTOP »

Le Benchmark et l'analyse du site démo de PrestaShop a permis d'avoir les bases pour commencer à constituer les maquettes fonctionnelles. Il fallait se baser sur les pages essentielles d'un site e-commerce : la page d'accueil, la page rubrique, la fiche produit, la création de compte et l'interface du compte client et enfin le tunnel de commande. Tout n'est pas obligatoirement à maquetter comme par exemple les pages statiques qui ne contiendront principalement que du contenu. Cependant, il était tout de même intéressant de créer pour le stage le maximum de page possible. D'autres pages importantes peuvent se greffer à un projet de site web, il faudrait alors être dans un contexte bien précis. Ici, nous pensons « standard ». Les maquettes doivent s'adapter au mieux à tout projet pour montrer aux clients quelles sont les fonctionnalités indispensables à mentionner sur leur site.

#### *1ère version*

La première version concerne les fonctionnalités natives de PrestaShop. Même si le Benchmark restait présent à l'esprit, il fallait rester le plus possible proche d'une interface simple. La première étape était de lister les fonctionnalités destinées à chaque page et à placer par la suite dans les wireframes. Ensuite, il n'y avait plus qu'à choisir l'emplacement des éléments de la liste. Avant de commencer les maquettes directement sur ordinateur, rien ne vaut un papier et un crayon pour établir les premières ébauches. Ce procédé permet de modifier facilement et de se représenter à quoi les maquettes

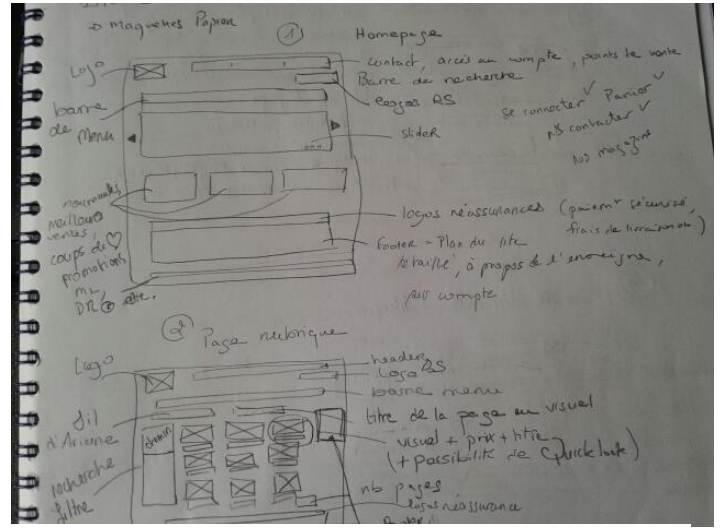

**temps**

finales pourraient bien ressembler. De plus, nous pouvons associer deux maquettes et juger laquelle serait la mieux adaptée.

La seconde étape a donc été la conception sur ordinateur avec PowerPoint comme nous l'avons dit auparavant **(ANNEXE 3 : hompe page et page rubrique).** Les premiers éléments importants à maquetter étaient le header et le footer puisque nous les retrouvons sur chaque page. La version démo **Figure 6 : le travail réalisé sur papier dans un premier**  de PrestaShop n'étant pas toujours un modèle, la réflexion a été dans la comparaison entre les bonnes pratiques et ce que le site présentait pour réaliser les maquettes. Il fallait réussir à savoir prendre ce qui était bien et laissait de côté ce qu'il ne fallait surtout pas faire. Une fois cette première version validée, passons à la deuxième version, plus en détail.

#### *2ème version*

La seconde version a fait l'objet d'un approfondissement des premières wireframes. Nous sommes donc allés plus loin que la simple version native de PrestaShop en prenant cette fois bien en compte le benchmark réalisé auparavant. Quelques fonctionnalités sont venues se greffer aux autres, ce qui a donc bouleversé l'organisation première. En effet, nous avons ajouté par exemple une page correspondant à une liste d'envies, c'està-dire qu'à la place d'ajouter un produit à son panier, l'internaute va simplement créer une liste de produits que son compte client gardera en mémoire pour ensuite partager cette liste sur les réseaux sociaux, ou bien ajouter les produits à son panier pour passer commande. Il a donc fallu insérer cet onglet dans la header pour que tout comme le panier, l'internaute ait accès à sa liste n'importe quand et n'importe où sur le site. **(ANNEXE 4 : liste d'envies)** Ainsi, cela donne un barre de navigation tout au dessus du header et donc du site pour laisser plus de place au panier et retrouver les liens des réseaux sociaux dans le footer mis plus en avant **(ANNEXE 5 : Home page).**

Les fonctionnalités ajoutées correspondent dans la seconde version à une possibilité d'aperçu rapide des produits lorsque nous sommes sur une page rubrique, un message en pop-up (petit encadré qui ne nous fait pas quitter la page où l'on se trouve) pour montrer que l'utilisateur a bien ajouté un produit un panier, le même message pour la liste d'envies et sa page correspondante **(ANNEXE 6 : aperçu rapide).** Ensuite, c'est la structure même des pages qui a été changée. Par exemple, une description et un visuel de présentation sont venus enrichir la page rubrique. Concernant la fiche produit, nous avons pris en considération que l'utilisateur lisait la page en Z **(ANNEXE 7 : fiche produit)**. Même si ces théories ne sont pas toujours confirmées, il aide au moins à construire au mieux une page telle que la fiche produit qui est une étape primordiale dans la visite d'un site e-commerce. C'est l'une des raisons pour laquelle le bouton d'ajout au panier doit être visible car il ne fait pas parti du parcours de l'utilisateur lorsqu'il visualise la page pour la première fois. De même que le nom du produit doit se trouver à côté et non au dessus des visuels du produit pour suivre le regard de l'internaute. Concernant le tunnel de commande, il faut rester dans la sobriété pour ne pas perturber l'utilisateur afin qu'il aille au bout du processus de commande **(ANNEXE 8 : Extrait du tunnel de commande)**.

#### <span id="page-43-0"></span>E. VERSION MOBILE

Lorsque les deux versions des maquettes ont été finalisées, nous avons commencé à nous intéresser à une version mobile. C'est à cette étape du stage que les réflexions sur l'adaptation d'un site web sur les différents supports sont apparues. Les maquettes fonctionnelles d'un site sur un écran d'ordinateur ne font finalement appel qu'à des connaissances ergonomiques bien déterminées aujourd'hui et qu'il est aisé de s'approprier, et aux bonnes pratiques de e-marketing. Même si les études sur l'usage des mobiles sont nombreuses, les bonnes pratiques d'un m-commerce restent plus du côté des évidentes et des résultats au cours de sa carrière professionnelle.

#### *Les questions*

Au cours de la conception des wireframes, quelques questions de réflexion sont survenues concernant l'information présente sur une page. En effet, si nous prenons comme exemple la page de fiche produit, elle doit comporter un minimum d'informations nécessaires pour renseigner l'internaute qui s'apprête à effectuer son achat : la disponibilité, le prix, le détail du produit, les services client etc. Cependant, on se rend compte que sur une version mobile, toute place de l'écran est précieuse. Il faut donc optimiser au maximum l'espace qui est à notre disposition. La première question pourrait se résumer ainsi : quelles informations doit-on garder ou enlever d'une page ? Qu'est-ce que l'internaute a besoin de savoir impérativement ? Dans un second temps, cela implique de se poser la question suivante : faut-il reconstruire la navigation de la page ? Sur une page d'un site, nous utilisons le fil d'Ariane pour permettre à l'utilisateur de se repérer. Quelle importance prend-il sur un site mobile ?

A cela s'ajoute la question des liens hypertextes. Sur un écran d'ordinateur, nous utilisons la souris pour cliquer sur un lien. La plupart du temps, ce lien est simplement représenté par le texte souligné. Il ne s'agit alors pas de réaliser un geste précis pour l'utilisateur qui a de plus, l'habitude de ce genre de situation. Si nous choisissons le même système pour une version tactile (mobile ou tablette), les zones cliquables vont être peu lisibles et difficiles à identifier pour l'internaute.

Pour conclure, l'interface mobile doit donc réussir à gagner de la place et en même temps à définir les zones cliquables de manière lisible, ce qui signifie par exemple de placer des gros boutons.

#### *Les solutions*

Les solutions choisies pour la conception des maquettes fonctionnelles d'un site ecommerce mobile ne sont pas légitimes et peuvent donc changer d'un besoin à un autre.

Le header et le footer étant présents sur toutes les pages, étaient les éléments à traiter en premier. L'en-tête doit reprendre les fonctionnalités indispensables mais ne doit pas prendre beaucoup de place car si c'est le cas, alors on ne commencera qu'à voir le contenu même de la page à partir du milieu de l'écran. Ainsi, sous forme de bannière nous avons gardé les éléments suivants :

- Le logo qui se retrouve ici au même niveau que les autres éléments et qui renvoie à la page d'accueil ;
- La recherche interne : qui prend une plus grande importance sur la version mobile. L'utilisateur va plus facilement faire des recherches puisque la navigation n'est plus aussi explicite que sur le site « desktop » (celui de l'ordinateur) ;
- L'accès au compte client : par exemple s'il a besoin de voir son suivi rapidement, l'internaute peut accéder tout de suite à son compte ;
- Et enfin, l'accès au panier, qui quelque soit la version, doit rester présent et visible pour l'utilisateur.

L'une des fonctionnalités ajoutées dans la seconde version était la liste d'envies qui peut être présente également sur le site mobile, alors on ajoutera un bouton dans cette bannière. Elle est indispensable pour les sites qui ne proposent pas encore l'achat sur mobile. Prenons l'exemple du site Leroy Merlin. L'achat en ligne n'est pas encore

possible et ainsi à place d'un ajout au panier, nous avons l'ajout à la liste d'envies qui nécessite d'avoir un compte client. Nous pouvons par la suite retrouver notre liste sur son ordinateur et passer alors la commande. Le bas de page doit lui aussi être limité en quantité d'informations. Sur le site normal, on affiche le détail des rubriques et s'y trouve également les pages statiques comme les conditions générales de vente ou encore les mentions légales. Le menu détaillé sert au référencement du site. Cependant, sur la version mobile, le référencement devient alors vite obsolète. D'une part, ces liens hypertextes sont intouchables pour l'utilisateur et d'autre part, ils ne vont pas lui apporter grand-chose dans la navigation à part faire prendre plus de place sur le site que nous n'en disposons. Ainsi, pour les wireframes, nous avons choisi de mettre tout simplement, un lien « informations » qui correspond à toutes les pages statiques (CGV, mentions légales, à propos, réassurance etc.) et un encadré avec un

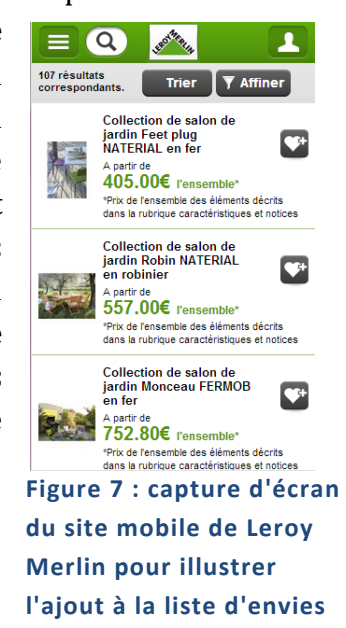

numéro de téléphone qui lorsque nous appuyons dessus, appelle directement le service client. Enfin, pour terminer sur le header et le footer, nous avons supprimé les logos des réseaux sociaux. Ce choix se justifie par la difficulté à gérer le changement de page. Sur un ordinateur, il est possible d'ouvrir un nouvel onglet qui ne fait pas perdre le site. Sur un mobile, nous sommes obligés de quitter l'application. Du point de vue de l'expérience utilisateur, cela peut agacer l'internaute qui n'avait pas initialement voulu quitter la page **(ANNEXE 9 : home page mobile).**

Concernant la navigation du site, nous avons évoqué la question du fil d'Ariane. Et bien là encore, il n'est pas nécessaire de le mentionner sur les pages. D'une part, le logo présent dans le header permet de revenir à tout moment sur la page d'accueil et nous avons privilégié un bouton retour qui est facilement cliquable par rapport aux liens hypertextes. Autre élément important, il est préférable d'utiliser des gros boutons où l'appuie se fera aisément. Enfin, afficher le chemin du tunnel de commande n'est pas indispensable ou alors réduire le nombre d'étape car le mobinaute peut être effrayé à l'idée de passer toutes ces étapes pour arriver à ses fins.

Pour finir, prenons pour illustrer la difficulté à adapter une page de contenu à une version mobile, la page de fiche produit **(ANNEXE 10 : fiche produit mobile)**. En effet, dans la version normale, nous avons plusieurs visuels, un descriptif détaillé, les avis des clients, le partage de la fiche sur les réseaux sociaux et d'autres éléments pour affiner la qualité de l'information. Or, voilà, sur mobile, nous l'avons dit, il faut gagner de la place tout en présentant le produit de la meilleure façon pour inciter à l'achat. Pour garder les différents visuels, nous avons opté pour un slider qu'il est inutile de pouvoir faire zoomer. Contrairement à la fiche produit du site normal, le nom se trouve au dessus des visuels. Un encadré reprenant les choix des attributs ainsi que le prix et le bouton d'ajout au panier sont présents en dessous des visuels pour éviter de trop scroller. Enfin, l'une des solutions pour optimiser l'espace est de mettre en place des menus déroulant verticalement. Pour la fiche produit, cela va correspondre aux détails sur le produit, aux éventuelles informations sur la commande comme la livraison ou les retours et échanges, et enfin on garde les avis clients puisque comme nous l'avons vu, c'est l'une des principales activités des mobinautes lorsqu'ils consultent un site m-commerce.

Pour conclure, l'important est de gagner au maximum de la place pour optimiser le contenu présent sur les pages du site. Nous avons donc ici privilégié une navigation verticale avec des onglets déroulant dans cette direction qui évite de plus à l'internaute de scroller longtemps pour accéder à l'information et peut voir directement tous les onglets du premier coup.

#### *Et une version tablette ?*

La version tablette des wireframes n'a pas été modélisée. Cependant, si nous devions la rapprocher à une version réalisée, nous pourrions dire que l'interface devra ressembler à la version mobile. En effet, la principale cause est le tactile. Même si la taille de l'écran est plus grande et permet d'effectuer plus d'interactions, il n'en reste pas moins que nous utilisons nos doigts pour « cliquer ». Ainsi, il faut là encore privilégier les gros boutons et limiter les liens hypertextes. Concernant le contenu informationnel, il pourrait comme sur l'ordinateur être plus approfondie que la version mobile. Si nous reprenons l'exemple de la fiche produit, elle pourra être similaire à la version normale du site avec des zooms photos, des détails directement visible etc. Le but est de toujours penser aux zones les plus accessibles et les moins accessibles pour le tablonaute.

#### 4. ETUDE DE CAS SPECIFIQUE : LA QUESTION DU FORMULAIRE

<span id="page-46-0"></span>Après nous être intéressé à la conception des maquettes, nous pouvons nous arrêté sur un problème encore présent : la question du formulaire. Comment réussir à ne pas décourager l'internaute face à ce type de renseignements qu'il est obligatoire encore sur une grande partie des sites pour finaliser l'achat.

#### <span id="page-46-1"></span>A. LE PROBLEME

L'internaute peut remplir un formulaire dans plusieurs cas sur le site e-commerce. Le premier cas est celui du formulaire de contacts. L'utilisateur a besoin d'aide et adresse alors un message au service client. Le second cas et c'est celui-ci qui va nous intéresser ici, l'utilisateur est dans le tunnel de commande et doit, pour pouvoir effectuer son achat, créer un compte client, s'il ne l'a pas déjà fait. Ce qui implique donc une inscription. Les expériences utilisateurs montrent que c'est une partie désagréable pour les internautes puisqu'il 'agit de donner des informations alors qu'il a l'habitude d'en recevoir en temps normal **[ERG04].** Du côté backoffice, cette étape est précieuse puisqu'il renseigne sur la commande, l'adresse mail et les coordonnées du client. Le formulaire est donc un élément crucial sur un site e-commerce.

#### <span id="page-47-0"></span>B. CE QUI EST CONSEILLE

#### **(ANNEXE 11 : formulaire)**

L'étape du formulaire doit donc être lisible et accessible que cela soit sur l'ordinateur ou sur son smartphone. Il faut dans un premier temps, limiter le nombre d'étape. Le plus simple est de tout regrouper sur une seule page mais l'inconvénient est qu'elle peut devenir compliquer. Bref, le découpage des informations demandées se feraient en fonction de la quantité même s'il est préférable de ne demander que l'essentiel pour éviter les désagréments auprès des internautes. Ainsi, l'organisation de la page joue un grand rôle dans la qualité du formulaire. Les informations doivent être classées pour que l'internaute réussisse à suivre et à comprendre le déroulement. La manière façon de classer est la mise en place d'encadrés car au premier coup d'œil de l'utilisateur sur la page, il pourra survoler ce qu'il va devoir compléter.

Concernant le contenu même du formulaire, les erreurs doivent être générées et le message d'erreur doit proposer une aide à la correction à l'internaute. En conclusion, il faut guider au maximum l'utilisateur dans sa démarche. Comme il est face à une situation dont il n'a pas l'habitude, c'est n'est pas le moment de le laisser sans aide au risque qu'il abandonne à la première difficulté. De même que du côté visuel, les encadrés sont assez grands pour que l'internaute voie ce qu'il écrit comme par exemple l'adresse e-mail.

Enfin, pour éviter l'étape trop longue de l'identification client lors du processus d'achat, il est possible de réaliser une commande en « guest check-out » c'est-à-dire que l'internaute n'a pas l'obligation de créer un compte. La dernière solution est de limiter le tunnel de commande à une seule page. Cependant, là encore l'organisation de la page devra être sans erreurs pour que l'internaute aille jusqu'au bout.

#### 5. SOLUTIONS ADAPTATIVES : RESPONSIVE WEB DESIGN

#### <span id="page-47-2"></span><span id="page-47-1"></span>A. PRESENTATION

Nous avons pu voir jusqu'à présent la complexité à adapter son site e-commerce à une version mobile. Des solutions autant techniques, qu'ergonomiques et esthétiques voient le jour et tentent de réaliser un mieux leur m-commerce pour faciliter les achats de n'importe quel écran. L'une des solutions proposées pour adapter son site est le responsive web design. L'objectif est de pouvoir retrouver une interface auto-adaptable utilisable sur tous les écrans. Il se sert de la technologie CSS3 qui grâce au Media Queries va utiliser en fonction de l'écran, des règles différentes du CSS **[WIK13b]**. Les images du site vont également être redimensionnées. Les avantages du responsive design sont qu'il n'y a qu'un site à la maintenance : il n'y en a pas plusieurs à gérer, site « desktop », site mobile, application etc **[BLO13]**. Si nous n'avons qu'une seule interface alors il y a forcement un gain de coûts mais aussi de temps. Concernant l'expérience utilisateur, elle

sera elle aussi différente en fonction du support et ne sera pas perturbé par une architecture de l'information totalement modifiée.

Cependant le responsive présente également des inconvénients. D'une part, si nous n'avons qu'une seule interface à gérer alors cela implique qu'il faut penser à tous les comportements possibles lors de la conception. C'est penser à toutes les tailles et si nous devons ajouter un module à notre site e-commerce, c'est qui est évidement comme l'a montré les wireframes indispensable, il faudra penser à son adaptation aux différents écrans. Les avis se partagent encore, et certains pensent que le responsive design est encore peu efficace pour un site e-commerce **[BLO13]** au niveau de la flexibilité et de la navigation.

#### <span id="page-48-0"></span>B. APPLICATION, SITE MOBILE OU RESPONSIVE ?

Il n'y a donc pas de solution plus efficace qu'une autre. L'important est de choisir en fonction des besoins de l'utilisateur et de l'entreprise. Le responsive n'est donc qu'une alternative parmi d'autres. Beaucoup d'enseignes créent directement un site mobile plutôt qu'une adaptation. Mais là encore, nous retrouvons les avantages et les inconvénients. La version mobile d'un site est dans la conception plus facile à mettre en place que le responsive car on construit un tout nouveau site. L'inconvénient est que le temps de chargement va être plus long car les versions mobiles ne sont pas encore assez adaptées aux technologies du web mobile **[BLO13].** Enfin, certains proposent une application à télécharger. Si elle est bien construite alors la navigation sera rapide. Par rapport aux téléphones et aux tablettes, il sera possible d'exploiter les fonctionnalités du terminal en parallèle comme la géolocalisation par exemple. Le problème est dans le fait que l'application doit être téléchargée pour y avoir accès. Ainsi, contrairement au site mobile ou au site en responsive design, nous n'accédons pas directement sur le catalogue.

## CONCLUSION

<span id="page-49-0"></span>Notre conclusion se divise en plusieurs parties pour dans un premier temps, établir un bilan sur le stage et sur le mémoire. Et enfin, une conclusion sur le sujet traité ici.

#### <span id="page-49-1"></span>BILAN APPORTS DU STAGE ET DU MEMOIRE

#### <span id="page-49-2"></span>**LIMITES**

Nous pouvons énumérer des limites par rapport à la recherche qui a été menée durant le stage en parallèle avec la rédaction du mémoire.

Le premier point que nous pouvons citer est le nombre conséquent d'études qui sont menées sur la question des interfaces mobiles et de plus en plus des tablettes : enquêtes d'usage, études sur l'utilisabilité, ergonomiques etc. Difficile de s'y retrouver. Nous avons tenté dans ce mémoire de différencier tous ces domaines étroitement liés et qui dans la recherche se confondent volontiers. De même qu'il est très facile de trouver des bonnes pratiques ergonomiques pour la conception d'un site « desktop », nous trouvons plus des solutions d'adaptation que des réelles bonnes pratiques entièrement dédiées aux interfaces mobiles et tablettes. Cependant, comme nous avons pu le constater, ces écrans nécessitent une attention particulière. Nous pouvons en conclure que l'explosion de l'utilisation d'internet, de la création d'applications et des sites sur mobiles et tablettes n'a pas encore permis d'avoir assez de recul face à l'expérience utilisateur. Des tests sont réaliser, certes, néanmoins, les changements et les nouveautés arrivent si rapidement qu'il faut peut-être attendre encore un peu pour en ressortir le meilleure.

Concernant la mission, nous pouvons citer la limite de temps. En effet, le stage ayant duré sept semaines, n'a pas pu donner suite à l'utilisation des maquettes fonctionnelles. Ce qui aurait pu être intéressant c'est la mise en pratique des wireframes dans un vrai projet. Les confronter à la réalité du terrain aurait permis d'une part de les tester et d'autre part de les modifier afin de les améliorer. La suite logique et en parallèle avec les recherches menées, des tests utilisateurs ou encore du tri par cartes auraient été très formateur pour observer de près l'expérience utilisateur. Enfin, il aurait pu être intéressant de constituer les maquettes fonctionnelles d'un site e-commerce sur une tablette pour approfondir la recherche sur ces différences de support et de leurs usages.

#### <span id="page-49-3"></span>**DIFFICULTES**

Outre les limites, le stage a évidement entrainé des difficultés. Ce point constitue à la fois les problèmes rencontrés mais également les apports, puisque s'il n'y avait pas de difficultés, nous apprendrions moins.

#### *Dans la conception des maquettes*

Travaillant sur les sites e-commerce, il n'a pas seulement fallu faire un benchmark sur les bonnes pratiques ergonomiques. Nous avons créé des maquettes pour satisfaire au mieux l'expérience utilisateur certes, mais aussi pour vendre. Des connaissances en webmarketing ont donc été nécessaires de s'approprier pour avancer et répondre aux besoins. Il fallait se poser les bonnes questions comme par exemple qu'est-ce qui fait vendre, où faut-il placer tel ou tel élément sur la place pour attirer le client vers l'achat. Beaucoup d'erreurs ont été commises jusqu'à la conception des wireframes mobiles et beaucoup auraient été faites encore. Cependant, cette difficulté a permis de se rendre compte que ce qui paraît parfois simple et évident ne l'est pas au backoffice.

La seconde difficulté que nous pouvons évoquer est dans la conception même des maquettes. L'objectif, comme nous l'avons vu, était de concevoir des wireframes standards, ce qui impliquait de penser large et pour tout type de commerce. Cela signifiait également l'impossibilité de placer du contenu réel. L'envie de créer plusieurs versions de maquettes fonctionnelles pour une page était forte mais finalement là était le but : regrouper dans une page, le plus important, l'essentiel.

Enfin, lors des bilans pour juger les maquettes, il fallait justifier les choix réalisés : pourquoi telle fonctionnalité, à tel endroit, pourquoi celle-ci et pas celle-là etc. ? Comme nous l'avons dit, nous avons parfois l'impression qu'il y a des évidences, cela n'empêche pas qu'il faut savoir les justifier.

#### *Mémoire*

Sans prendre en compte la difficulté à cadrer le sujet de mémoire, nous pouvons faire quelques remarques sur la rédaction du mémoire.

Afin de le mener à bien, il a fallu réussir à prendre du recul face au stage et à ce qui avait été fait. De plus, beaucoup d'articles ont été lus et il a parfois été difficile de faire le tri, ou même de juger la qualité de l'information. Enfin, pour rappeler une limite, la difficulté du temps par rapport au stage est compliquée à gérer puisqu'il faut rapidement réussir à classer et ordonner ses idées pour construire une vraie réflexion.

#### <span id="page-50-0"></span>**BILAN HUMAIN**

Le stage ne permet pas seulement de réaliser une mission, il nous emmène dans une aventure qui nous fait découvrir le monde professionnel. Mes précédentes expériences et la théorie vue au cours de la troisième année de licence et de la première année de master, étaient jusqu'à présent orientées vers le monde des bibliothèques et des centres de documentation. Intégrer une agence web était donc un environnement complètement nouveau. Etre en stage, c'est aussi apprendre à travailler en autonomie et ne travailler plus que pour soi mais pour les autres. J'ai eu la chance d'être assez libre et de prendre le temps qu'il fallait pour concevoir le benchmark puis les maquettes. De plus, nous

rencontrons des personnes venant d'un parcours totalement différent du notre et nous apporte alors un regard nouveau sur les connaissances que l'on a.

### <span id="page-51-0"></span>BILAN SUR LA REFLEXION MENEE

Nous avons pu le constater, la recherche en expérience utilisateur ne cesse de multiplier les études dans le but de cerner au mieux quelles sont les utilisations des différents écrans. Il faut donc suivre de très près les évolutions quotidiennes en établissant une veille. Ce mémoire avait pour objectif de comprendre le phénomène du multisupport dans un projet de site web. Nous avons tenté de répondre à quelques hypothèses énoncées dans la première partie afin de comprendre les nouveaux enjeux face au tactile d'une part et à son utilisation. Si nous reprenons ces hypothèses, nous pourrions résumer ainsi les résultats :

- Le tactile modifie l'accessibilité : le clic de la souris tend à effectuer une action précise comme cliquer sur un lien hypertexte de type mot souligné en bleu. Cependant, le tactile utilise les doigts où nous devons appuyer pour que l'action se réalise. De plus, les zones accessibles ne sont plus les mêmes selon l'appareil. Pour un écran d'ordinateur, nous pouvions plus parler d'accessibilité visuelle puisque c'est le regard qui joue un rôle et détermine quelles zones sont visuellement réceptives. A priori, la souris, elle, accède sans soucis à tout l'écran. Il faut penser que ce n'est pas le cas pour les appareils tactiles. Par exemple si un utilisateur est dans une certaine position, il ne pourra pas atteindre le haut de l'écran.
- Ce premier point nous amène à une conséquence : l'écran et la manière dont il est utilisé modifie les comportements et donc l'organisation de la page. En effet, un smartphone par exemple, est tenu la plupart du temps à une main de façon verticale. Cela signifie que la page ne peut pas être organisée de la même manière que sur un écran d'ordinateur ou même une tablette. La mobilité de tous ces appareils jouent également un rôle puisque le lieu d'utilisation modifie aussi comment il est tenu.
- Ainsi, si les usages sont différents selon le support, alors l'expérience utilisateur est modifiée elle aussi. Il faut donc qu'elle soit adaptée selon l'écran devant lequel nous nous trouvons. L'expérience utilisateur et l'architecture de l'information du site sont donc entièrement complémentaires ici. Pour illustrer, un utilisateur pourra facilement s'énerver s'il se retrouve sur une page où nous ne lui donnons pas la possibilité de revenir en arrière et où il n'a aucune indication de sa navigation.
- Nous avons travaillé dans la cadre du stage, sur les sites e-commerce en particulier. Des maquettes fonctionnelles ont été conçues dans un premier temps pour un site « desktop » et dans un second temps, pour un site mobile. Ces deux versions ont permis de montrer que au sein même de la conception, il faut penser différemment dans la création, et les fonctionnalités et les applications ne sont plus les mêmes. Celles qui étaient indispensables sur le site écran d'ordinateur ne

l'est plus sur le site mobile, comme par exemple, la présence des réseaux sociaux sur toutes les pages du site n'a plus d'utilité sur son téléphone. Nous pouvons donc parler de m-marketing, comme nous avons pu le faire pour le e-commerce.

En conclusion, même s'il s'agit du même site sur les différents supports, la conception au niveau architecture de l'information doit être penser autrement en fonction de l'usage que fait l'utilisateur avec ses appareils. De même qu'un site ecommerce, m-commerce ou t-commerce adopte chacun leurs fonctionnalités particulières. Bien qu'il existe, comme nous l'avons, des solutions de type Responsive web design pour adapter la feuille de style à l'écran, elles restent encore peu adaptées. Cependant, les moyens techniques sont en constante évolutions et il ne faudra surement pas attendre des années pour voir des améliorations. Finalement, pour le moment, seule l'expérience des concepteurs et des professionnels réalisant les tests utilisateurs pourront rendre compte de la réalité des usages et de l'adaptation des sites sur les écrans.

## BIBLIOGRAPHIE

## **OUVRAGES**

<span id="page-53-1"></span><span id="page-53-0"></span>**[BOU10] BOUCHER Amélie**. Design & interface : ergonomie web illustrée : 60 sites à la loupe. Paris : Eyrolles, 2010. 335 p.

**[BOU09] BOUCHER Amélie**. Ergonomie web : pour des sites web efficaces. Paris : Eyrolles, 2009. 455 p.

**[CHU03] CHU Nicolas**. Réussir un projet de site web. Paris : Eyrolles, 2003. 194 p.

**[KRU01] KRUG Steve**. Zéro prise de tête. Paris : Eyrolles, 2001. 202p.

**[MOR02] MORVILLE Peter, ROSENFELD Louis.** Information architecture for the World Wide Web. Paris : O'Reilly, 2002. 461 p.

**[ERG11] NOGIER Jean-François, BOUILLOT Thierry, LECLERC Jules**. Ergonomie des interfaces : guide pratique pour la conception des applications web, logicielles, mobiles et tactiles. Paris : Dunod, 2011. 298 p.

## ENQUETES, ETUDES

<span id="page-53-2"></span>**[DON09] DONNAT Olivier**. Les *Pratiques culturelles des Français à l'ère numérique, Eléments de synthèse 1997-2008*. Ministère de la culture et de la communication, La Découverte, 2009. Disponible en ligne :

<http://www.pratiquesculturelles.culture.gouv.fr/doc/08synthese.pdf>.

**[FEV12] FEVAD**. *Chiffres clés 2012*, 20 juin 2012. (Page consultée le 29/05/13) <http://www.fevad.com/etudes-et-chiffres/chiffres-cles-2012#topContent>.

**[HOO13a] HOOBER Steven**. *How Do Users Really Hold Mobile Devices?* 18 février 2013. (Article consulté le 27/05/13) <http://www.uxmatters.com/mt/archives/2013/02/howdo-users-really-hold-mobile-

devices.php?utm\_source=rss&utm\_medium=rss&utm\_campaign=comment-les-utilisateurstiennent-ils-reellement-leurs-mobiles-ux-matters>.

**[HOO13b] HOOBER Steven**. *Common Misconceptions About Touch*, 18 mars 2013. (Article consulté le 27/05/13) [<http://www.uxmatters.com/mt/archives/2013/03/common](http://www.uxmatters.com/mt/archives/2013/03/common-misconceptions-about-touch.php)[misconceptions-about-touch.php>](http://www.uxmatters.com/mt/archives/2013/03/common-misconceptions-about-touch.php).

**[MED13a] Médiamétrie**. *Référence des Equipements Multimédias : 6,3 écrans dans les foyers français*, 2013. Disponible en ligne :

<http://www.mediametrie.fr/comportements/communiques/reference-des-equipementsmultimedias-6-3-ecrans-dans-les-foyers-francais.php?id=815#.UaX2BUD3O8A>.

**[MED13b] Médiamétrie**. *L'année Internet 2012 : L'Internet sur tous les écrans, tous les réseaux, au plus près de l'internaute,* 2013. Disponible en ligne :

<http://www.mediametrie.fr/internet/communiques/l-annee-internet-2012-l-internetsur-tous-les-ecrans-tous-les-reseaux-au-plus-pres-de-linternaute.php?id=818#.UahW1ED3O8A>.

**[MED12] Médiamétrie**. *Les usages associés aux tablettes tactiles*, 29 mars 2012. (Page consultée le 17/05/13) [<http://fr.slideshare.net/genarobardy/mediametrie-panel](http://fr.slideshare.net/genarobardy/mediametrie-panel-tablettes)[tablettes>](http://fr.slideshare.net/genarobardy/mediametrie-panel-tablettes).

**[MIR11] Miratech**. *Comparaison entre la navigation sur un iPad et sur un ordinateur*, Juillet 2011. (Etude consultée le 22/05/13) [<http://miratech.fr/blog/test-utilisateur-iPad-vs](http://miratech.fr/blog/test-utilisateur-iPad-vs-ordi.html)[ordi.html>](http://miratech.fr/blog/test-utilisateur-iPad-vs-ordi.html).

**[REP13] REPITON Isabelle**. *T-commerce : Quand l'achat redevient tactile*, 2013. (Article consulté le 24/05/13) <http://www.audiencelemag.com/index.php?article=47>.

## **WEBOGRAPHIE**

<span id="page-54-0"></span>**[BAR11] BARRERE Gautier**. *Ne perdez plus vos internautes, faites du card sorting – Première partie : Vue d'ensemble*, 26 janvier 2011. (Article consulté le 06/05/13) [<http://openweb.eu.org/articles/card-sorting-overview>](http://openweb.eu.org/articles/card-sorting-overview).

**[BLA11] Blakkat**. *Créer un persona pour optimiser les retombées de votre site web*, 18 mai 2011. (Article consulté le 29/05/13) [<http://www.blakkat.net/blog/2011/creer-un](http://www.blakkat.net/blog/2011/creer-un-persona-pour-optimiser-l%E2%80%99impact-de-votre-site-web/)[persona-pour-optimiser-l%E2%80%99impact-de-votre-site-web/>](http://www.blakkat.net/blog/2011/creer-un-persona-pour-optimiser-l%E2%80%99impact-de-votre-site-web/).

**[BLO09] Le blog de Camille Jourdain**. *L'expérience utilisateur : La clé du succès*, Février 2009. (Article consulté le 06/05/13) [<http://www.camillejourdain.fr/experience](http://www.camillejourdain.fr/experience-utilisateur-cle-succes/)[utilisateur-cle-succes/>](http://www.camillejourdain.fr/experience-utilisateur-cle-succes/).

**[BLO13] Blog-Ecomerce.com***. Interview NewQuest : Choisir sa version M-Commerce*, 25 février 2013. (Article consulté le 07/06/13) [<http://www.blog-ecommerce.com/interview](http://www.blog-ecommerce.com/interview-newquest-choisir-sa-version-m-commerce)[newquest-choisir-sa-version-m-commerce>](http://www.blog-ecommerce.com/interview-newquest-choisir-sa-version-m-commerce).

**[CHA10] CHAPMAN Cameron**. Information Architecture 101 : Techniques and Best Practices, 19 octobre 2010. (Article consulté le 06/06/13) <http://sixrevisions.com/usabilityaccessibility/information-architecture-101-techniquesand-best-practices/>.

**[DAV13] DAVID Mickaël**. UX designer, ergonome, architecte de l'information, designer d'interaction... Quelle différence ? 26 mars 2013. (Article consulté le 06/05/13)

[<http://www.journaldunet.com/solutions/expert/53783/ux-designer--ergonome-](http://www.journaldunet.com/solutions/expert/53783/ux-designer--ergonome--architecte-de-l-information--designer-d-interaction------quelle-difference.shtml) [architecte-de-l-information--designer-d-interaction------quelle-difference.shtml>](http://www.journaldunet.com/solutions/expert/53783/ux-designer--ergonome--architecte-de-l-information--designer-d-interaction------quelle-difference.shtml).

**[ERG04] Ergolab**. L'ergonomie dans la conception d'un formulaire, 24 juillet 2004. (Article consulté le 06/06/13) [<http://www.ergolab.net/articles/ergonomie-formulaire.php>](http://www.ergolab.net/articles/ergonomie-formulaire.php).

**[JOU13] JOUAN-GASTOU Emmanuel**. L'Etat de flux, l'indicateur d'expérience utilisateur optimal des sites e-commerce, 08 janvier 2013. (Article consulté le 27/05/13) [<http://www.journaldunet.com/ebusiness/expert/53135/l-etat-de-flux--l-indicateur-d](http://www.journaldunet.com/ebusiness/expert/53135/l-etat-de-flux--l-indicateur-d-experience-utilisateur-optimal-des-sites-e-commerce.shtml)[experience-utilisateur-optimal-des-sites-e-commerce.shtml>](http://www.journaldunet.com/ebusiness/expert/53135/l-etat-de-flux--l-indicateur-d-experience-utilisateur-optimal-des-sites-e-commerce.shtml).

**[MAI12] MAIGNAN Iris**. [Infographie] M-commerce : le comportement des consommateurs en 2012, 12 novembre 2012. (Article consulté le 29/05/13) [<http://frenchweb.fr/infographie-m-commerce-le-comportement-des-consommateurs-en-](http://frenchweb.fr/infographie-m-commerce-le-comportement-des-consommateurs-en-2012/86091)[2012/86091>](http://frenchweb.fr/infographie-m-commerce-le-comportement-des-consommateurs-en-2012/86091).

**[MAL13] MALKI Oliver**. Étude : en 2017, il y aurait plus de tablettes que d'ordinateurs, 08 avril 2013. (Article consulté le 30/05/13) [<http://www.sitedesmarques.com/informations](http://www.sitedesmarques.com/informations-nouveautes/etude-en-2017-il-y-aurait-plus-de-tablettes-que-d-ordinateurs-101705.htm)[nouveautes/etude-en-2017-il-y-aurait-plus-de-tablettes-que-d-ordinateurs-101705.htm>](http://www.sitedesmarques.com/informations-nouveautes/etude-en-2017-il-y-aurait-plus-de-tablettes-que-d-ordinateurs-101705.htm).

**[MOB13]** Mobilisez-vous : Offrez le mobile à votre site. (Site consulté le 23/05/13) [<http://www.mobilisezvous.fr>](http://www.mobilisezvous.fr/fr/d/pourquoi-mobiles/).

**[POR13] PORTES Audrey**. Infographie stratégie mobile : le M-commerce en 2013, 30 mai 2013. (Article consulté le 06/06/13) [<http://www.ecommerce](http://www.ecommerce-webmarketing.com/2013/05/30/infographie-mobile-le-m-commerce-en-2013-10287954)[webmarketing.com/2013/05/30/infographie-mobile-le-m-commerce-en-2013-10287954>](http://www.ecommerce-webmarketing.com/2013/05/30/infographie-mobile-le-m-commerce-en-2013-10287954).

**[SCA12] SCANDOLERA Franck**. L'architecture de l'information : définition, apports, méthodologie, 13 mars 2012. (Article consulté le 04/05/13) [<http://www.optimisation](http://www.optimisation-conversion.com/webdesign/larchitecture-de-linformation/?utm_source=twitterfeed&utm_medium=twitter&utm_campaign=trouveperdu)[conversion.com/webdesign/larchitecture-de](http://www.optimisation-conversion.com/webdesign/larchitecture-de-linformation/?utm_source=twitterfeed&utm_medium=twitter&utm_campaign=trouveperdu)[linformation/?utm\\_source=twitterfeed&utm\\_medium=twitter&utm\\_campaign=trouveperdu](http://www.optimisation-conversion.com/webdesign/larchitecture-de-linformation/?utm_source=twitterfeed&utm_medium=twitter&utm_campaign=trouveperdu)  $>$ .

**[WIK13a] Wikipédia**. Flow (psychologie). (Article consulté le 27/05/13) [<http://fr.wikipedia.org/wiki/Flow\\_%28psychologie%29>](http://fr.wikipedia.org/wiki/Flow_%28psychologie%29).

**[WIK13b] Wikipédia**. Responsive Web Design. (Article consulté le 07/06/13) [<http://fr.wikipedia.org/wiki/Responsive\\_Web\\_Design>](http://fr.wikipedia.org/wiki/Responsive_Web_Design).

**[WRO12] WROBLEWSKI Luke**. Responsive Navigation: Optimizing for Touch Across Devices, 02 novembre 2012. (Article consulté le 03/05/13) [<http://www.lukew.com/ff/entry.asp?1649>](http://www.lukew.com/ff/entry.asp?1649).

## LEXIQUE

<span id="page-56-0"></span>**Architecture de l'information** : organiser, structurer un site web, des intranets ou des logiciels selon les besoins de l'utilisateur.

**CMS** : content management system, en français système de gestion de contenu. Une plateforme qui permet de gérer un site web, son contenu et son apparence. Les plus connus que nous pouvons citer : Wordpress, PrestaShop.

**Ergonomie web** : rendre une interface web facile d'utilisation et adapter aux besoins de l'utilisateur.

**Expérience utilisateur (UX)** : lorsque l'utilisateur se trouve devant une interface, site web, logiciel etc., il vit une expérience faisant ressortir des émotions et des sentiments. L'objectif de la conception d'une interface est de satisfaire au mieux l'expérience utilisateur.

**Eye-tracking** : méthode permettant de tracer le chemin du regard d'un utilisateur lorsqu'il se trouve sur un site. De nouvelles techniques voient le jour afin d'affiner le plus possible ce que les yeux pointent sur l'écran.

**Personas** : personnages fictifs qui permettent de définir une cible utilisateur. Ils ne représentent pas un utilisateur « moyen » mais bien un individu avec des caractéristiques précises.

**PrestaShop** : CMS permettant la gestion d'un commerce en ligne.

**Responsive design** : méthode d'adaptation d'un site sur différents écrans à partir de la feuille de style CSS. Cela permet de n'avoir qu'un site qui adapte la taille des pages selon l'écran.

**Site « desktop » :** terme pour désigner les sites dit de bureau, c'est-à-dire les sites pour les écrans d'ordinateur et pas pour mobile et tablette.

**Test utilisateur** : méthode utilisée pour tester l'expérience utilisateur face à une interface. A la base de scénarios, le participant doit réaliser des tâches et commenter ses actions. Cette méthode permet de juger la qualité de l'interface avant ou après la diffusion de celle-ci.

**Tri par cartes (card sorting)** : méthode où l'on demande à un participant de classer des cartes dans des catégories afin de déterminer l'architecture de l'information.

**Utilisabilité** : cette notion répond à trois critères, l'efficacité, l'efficience et la satisfaction d'une interface pour les besoins des utilisateurs.

- L'efficacité : l'utilisateur doit réussir à réaliser ce qu'il veut faire. Il doit trouver une certaine aisance lors de sa visite ;
- L'efficience : réaliser ses objectifs le plus rapidement possible et avec le moins d'erreurs possibles ;
- La satisfaction : le site est aux services des utilisateurs.

**Wireframe, maquette fonctionnelle** : une fois les zones définies, on décrit le contenu de la page. Elle ne prend pas en compte la partie design, seulement l'organisation de la page.

**Zoning** : première phase dans le maquettage. Il s'agit de définir les zones d'une page de site web.

#### **Sites**

**Call-to-action** : inciter l'internaute à réaliser une action sur le site. Ces éléments sont visuellement identifiables. Par exemple, le bouton d'ajout au panier d'une fiche produit.

**Cross-selling, up-selling** : méthode de mises en avant des produits. Le premier est la proposition de vente croisée, c'est-à-dire des produits d'autres catégories mais en lien avec celui que l'internaute regarde (exemple : on regarde une chemise, on nous propose un pantalon). L'up-selling quant à lui propose des articles similaires mais plus chers (exemple : on regarde une chemise, il me propose d'autres chemises plus chers).

**Header, footer** : on utilise plus facilement les termes anglais que français pour entête et pied de page. Ces deux sections se retrouvent sur chaque page du site et à pour but d'indiquer à l'utilisateur de trouver de l'aide à tout moment.

**Site e-commerce** : commerce en ligne. Il permet d'acheter des produits directement sur internet. Pour une version mobile, on parle de m-commerce et de t-commerce pour le commerce sur télévision ou tablette.

**Slider** : enchainement de visuels.

**Tunnel de commande** : processus de commande. Ce sont toutes les étapes que l'internaute va devoir passer pour réaliser son achat.

**La Fnac**

<span id="page-59-0"></span>Chaîne de magasins créée en 1994 vendant des produits culturels mais également de l'électronique. Le site internet a été créé en 1999.

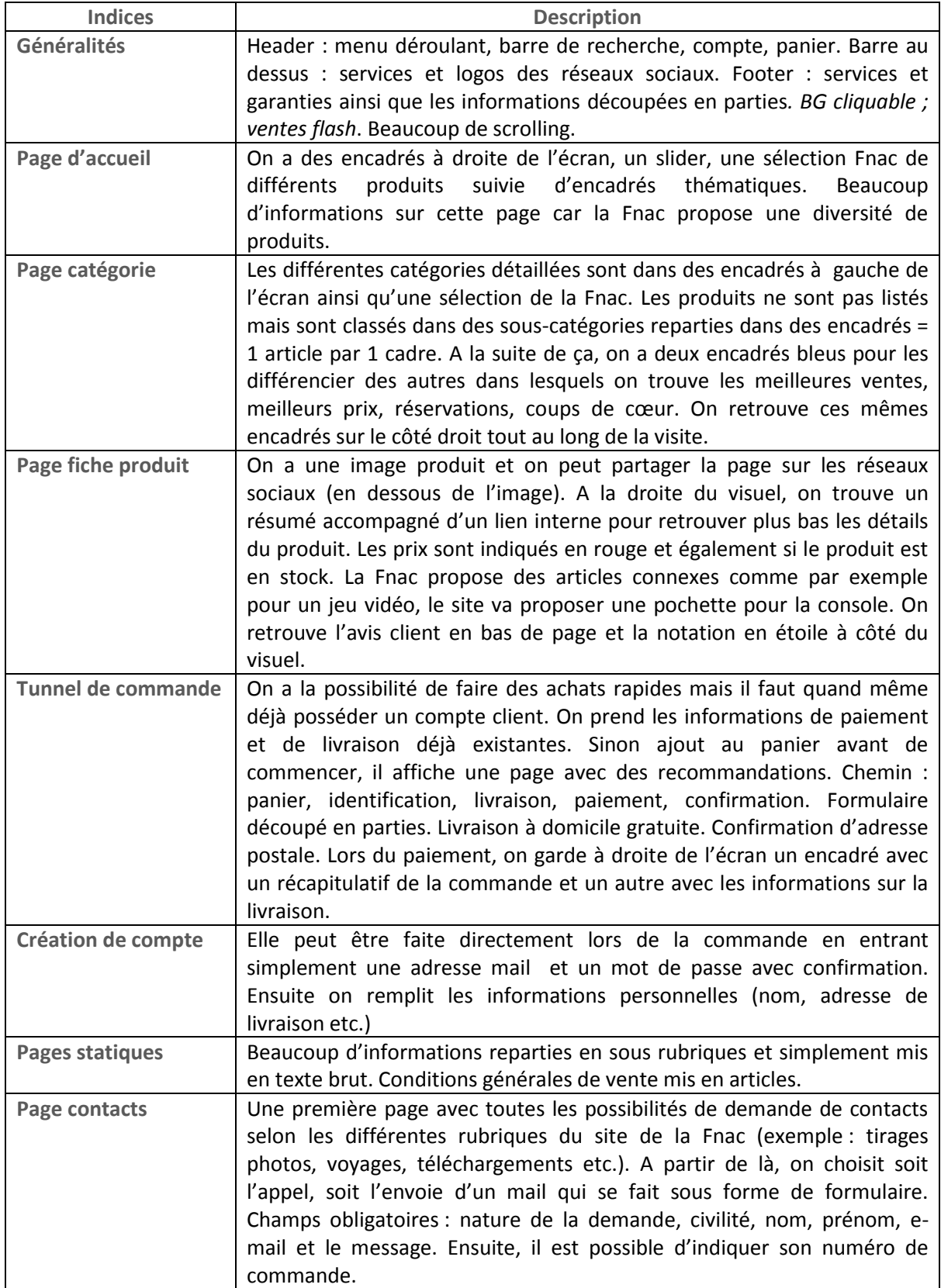

## <span id="page-60-0"></span>**Analyse du site démonstration de PrestaShop**

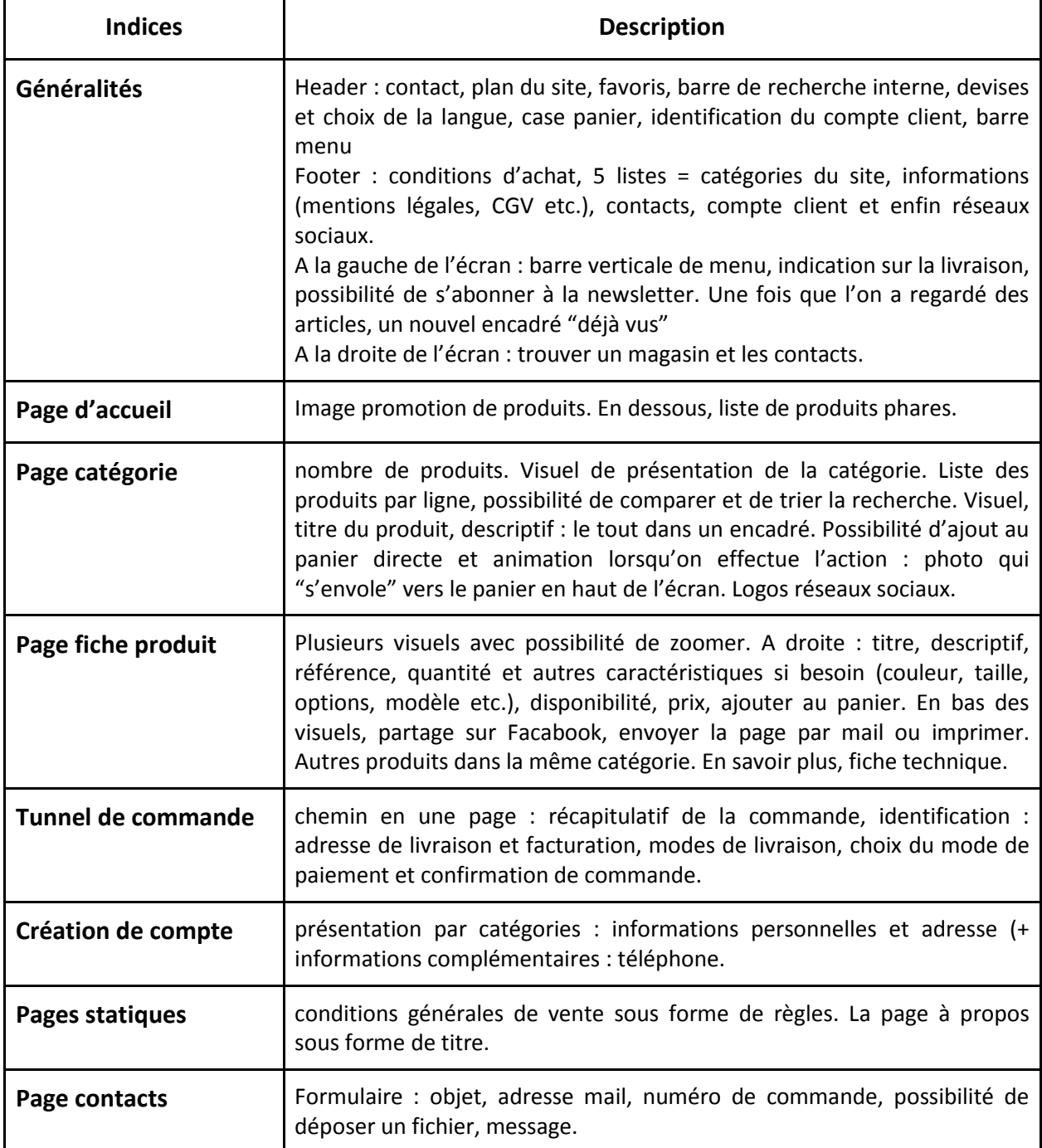

<span id="page-61-0"></span>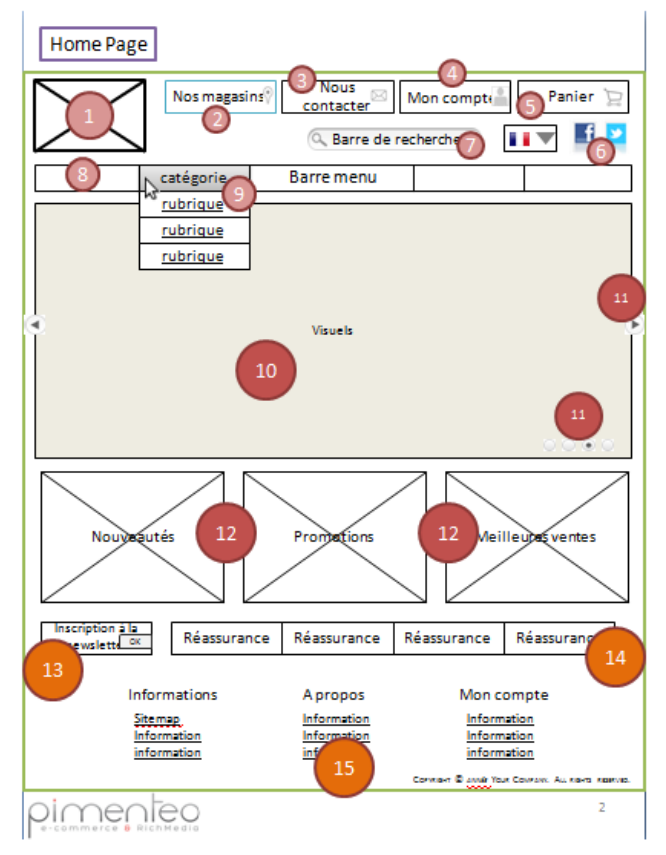

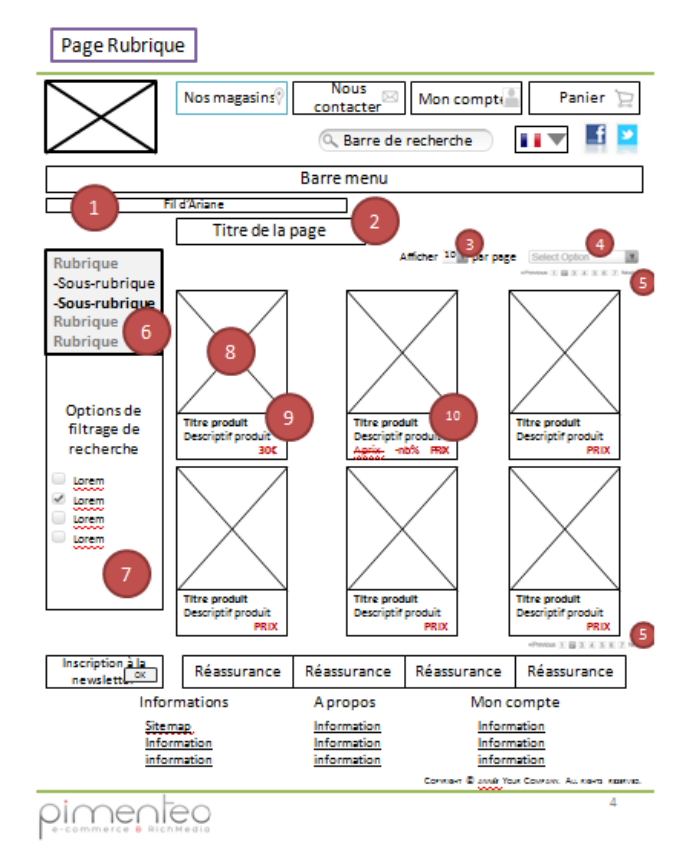

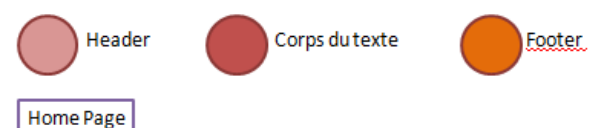

1. Logo de l'entreprise : cliquable et renvoie sur la page d'accueil

- 2. Nos magasins : élément facultatif. Onglet permettant de retrouver un magasin
- nhysique
- 3. Nous contacter : renvoie à une page indiquant tous les contacts possibles  $\rightarrow$ adresse mail, adresse postale, numéro de téléphone etc.
- 4. Mon compte : avoir accès à son compte client
- 5. Panier : accès et vue permanente sur le panier en passant le curseur dessus.
- présent sur toutes les pages du site.
- .<br>6. Liens vers les réseaux sociaux : Facebook, Twitter, Youtube, Pinterest, etc. 7. Barre de recherche interne au site pour trouver un produit
- 8. Barre menu déroulant
- 9. Onglet du menu : les sous-rubriques apparaissent en roll-over lorsque l'on passe le curseur sur l'onglet de la rubrique. Pas trop rapide pour ne pas qu'il se déclenche quand l'internaute ne l'a pas demandé. Les sous-rubriques sont directement cliquables. Possibilité de les accompagner de visuels.
- 10. Slider de visuels : chaque slide est cliquable. Présente un produit, une rubrique, les promotions, les nouveautés, jeu concours etc.

12. Encadrés de visuels : au choix  $\Longrightarrow$  promotions, nouveautés, meilleures ventes, coups de cœur etc.

13. Inscription à la newsletter : encadré où l'on rentre son adresse mail, on clique sur le bouton « ok » ou « s'inscrire » et l'opération est terminée 14. Barre de réassurance : modalités de livraison, satisfait ou remboursé, retour gratuit, frais de port offert, modalités de paiement etc.

15. Zone d'informations nour le client : référencement, liens vers les nages statiques (mentions légales, conditions générales d'utilisation etc.), contacts, compte client détaillé en sous rubriques etc.

pimenteo

#### Page Rubrique

1. Fil d'Ariane : on indique le chemin qu'a parcouru l'internaute pour arriver à cette page (en fonction de l'arborescence du site)

2. Titre de la page : la rubrique ou catégorie où l'internaute se trouve

3. Possibilité de choisir le nombre de produits par page

4. Option de filtrage des produits : pertinent, prix croissant, décroissant, nouveautés, produits en stock, date etc.

5. Indiquer le nombre de page et où l'internaute se trouve : on retrouve la

pagination sur en haut et en bas de la page 6. Afficher l'arborescence du site et montrer où l'internaute se trouve dans les rubriques

7. Options de filtrage de recherche : va différencier selon les produits  $\implies$ taille, prix, couleur etc.

8. Visuel produit : cliquable pour accéder à la fiche produit.

9. Nom du produit, description (en stock, composition, phrase d'accroche etc.), prix (différent des autres éléments pour bien le distinguer) : cliquable pour accéder à la fiche produit

10. Réduction : prix initial barré, montant de la réduction et prix final

pimenteo

5

<span id="page-62-0"></span>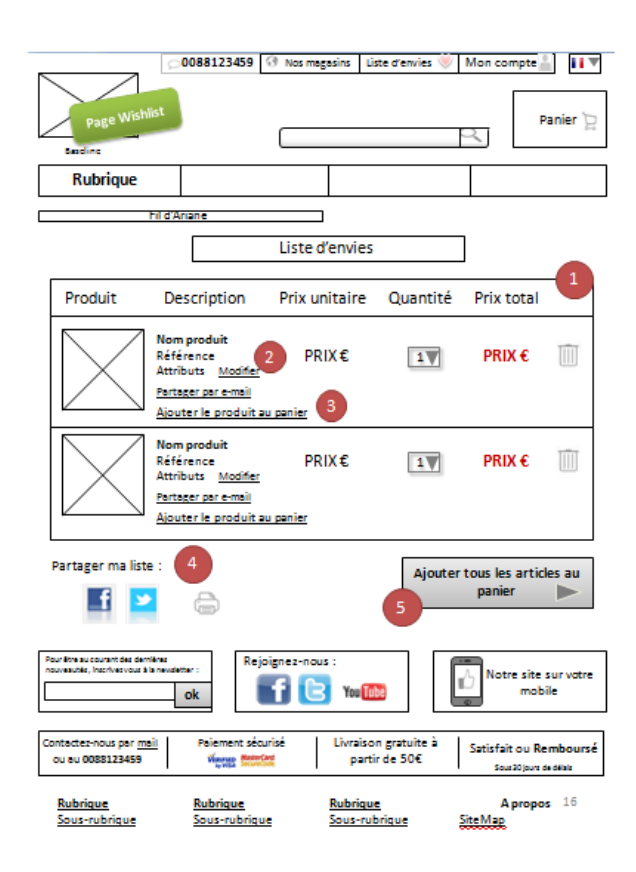

1. Page récapitulatif wishlist : on reprécise toutes les informations nécessaires et importantes pour le client. Possibilité d'effacer ou changer la quantité 2. Possibilité de modifier les attributs : la couleur, la taille etc.

3. Pour ne pas être obligé de devoir ajouter toute notre liste au panier, le client peut faire le choix de ne mettre qu'un article par article 4. Possibilité de partager sa liste sur les réseaux sociaux, d'imprimer la liste ou

encore pour chaque article, d'envoyer la fiche produit par mail 5. Bouton call-to-action d'ajout au panier : les articles de la liste d'envie passent dans le panier pour effectuer l'achat

## <span id="page-62-1"></span>ANNEXE 5

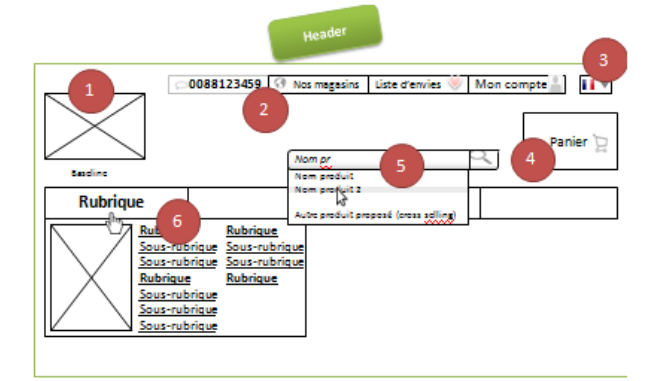

Footer .<br>Pour étre su coursnt des dernières<br>nouveautés, inscrives vous à la newslette Rejoignez-nou .<br>Votes site sur votes  $f$  $e$ ĸ You In ok Paiement sécurisé Contactez-nous par <u>mail</u><br>| ou au 0088123459  $\overline{\mathbf{8}}$ .<br>partir de 50€<br>partir de 50€ Satisfait ou Remboursé **Vierge &** Sour 20 jours de délais A<sub>p</sub> Rubrique Rubrique <u>Rubrique</u> Site Map.<br>CGV <u>Sous-rubrique</u><br>Sous-rubrique <u>Sous-rubrique</u><br>Sous-rubrique <u>Sous-rubrique</u><br>Sous-rubrique Mentions légales **Rubrique Rubrique**  $\mathbf{Q}$ **Rubrique** <u>Sous-rubrique</u><br>Sous-rubrique<br>Sous-rubrique Qui sommes-nous ?<br>Protection des données ius-rubrique Aide

Contrain @ 2013 Your Contrain, Au Kains Kashvas

#### Header:

1. Logo accompagné d'une baseline si besoin (ou intégré dans le logo) : en haut à gauche

4. Panier : haut droit

5. Barre de recherche interne : lorsque l'on tape une recherche, auto-

complétation + suggestions produits. Une fois qu'on a cliqué, ça nous amène sur une page résultats de recherche comme une page rubrique. Si recherche précise : amener directement sur la page produit

6. Barre de menu : déroulant + visuel pour chaque rubrique

Footer:

6. Bloc abonnement newsletter, rejoindre l'enseigne sur les réseaux sociaux et

autre bloc marketing (ici : version mobile)

7. Bannière de réassurance

8. Zone footer de référencement

<span id="page-63-0"></span>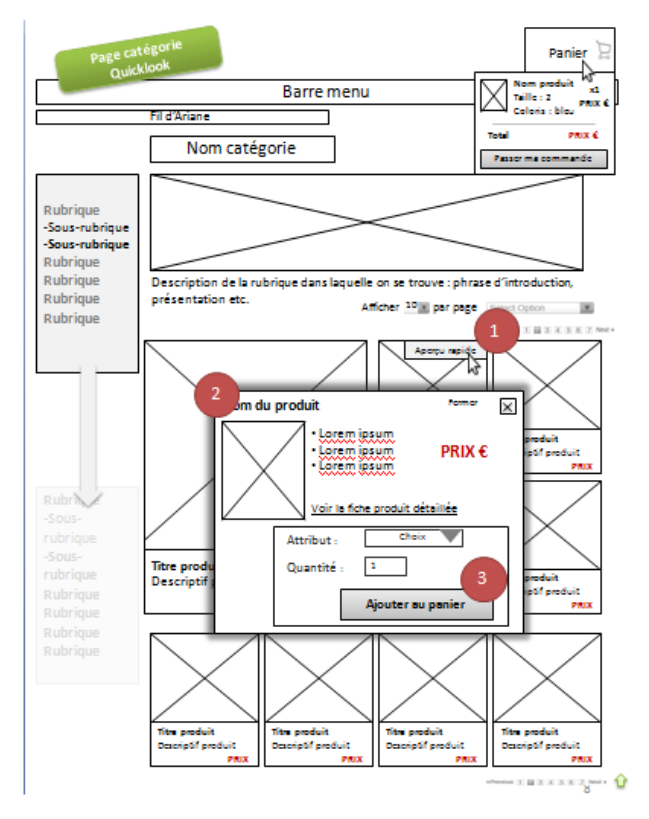

## <span id="page-63-1"></span>ANNEXE 7

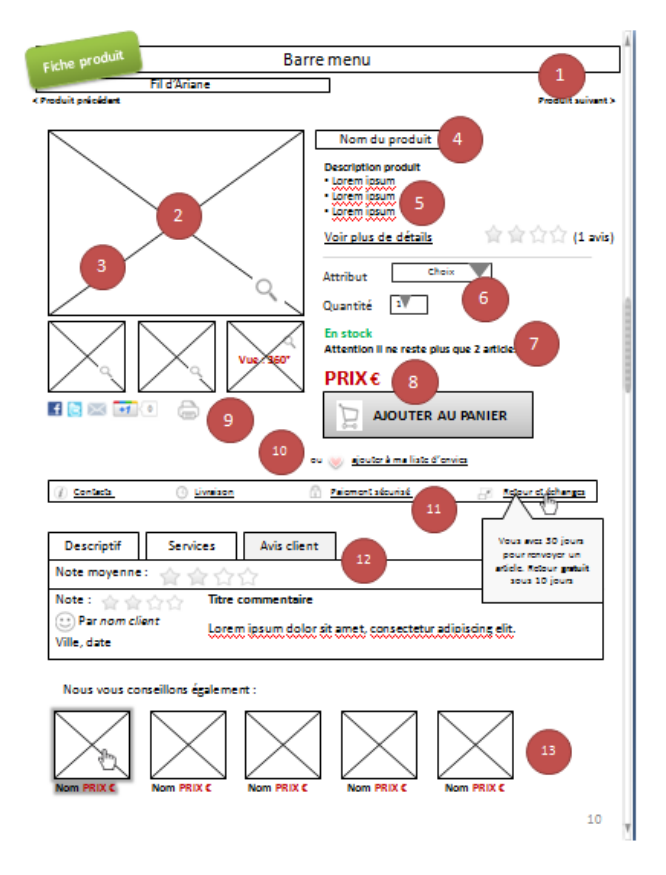

1. Lorsque l'on place le curseur sur le visuel produit, il est possible d'avoir un apercu du produit sans accéder à la fiche produit. Il faut que le bouton soit assez gros car si on ne clique pas exactement dessus on accède à la fiche produit

.<br>2. Affichage du quicklook : encadré qui se ferme à l'aide du bouton fermer en . haut à droite. Description succincte du produit + lien sur la fiche produit 3. Possibilité de faire son choix directement à partir du guicklook : attributs, quantité à choisir et bouton « ajouter au panier ».

- 1. Navigation entre les différents produits de la catégorie
- 2. Visuel produit : possibilité de zoomer
- 3. Autres visuels du produit que l'on peut agrandir
- 4. Nom du produit : à côté du visuel
- 5. Description produit sous forme de liste à puces : éléments principaux du
- produit (par exemple : dimensions, couleur, fabrication etc) + voir plus de détails oui va renvover à l'encadré descriptif
- 6. Attributs du produit à choisir (par exemple : couleur, taille etc.) + choix de la quantité
- 7. Disponibilité du produit : inciter l'internaute à l'achat s'il ne reste plus beaucoup de stock
- 8. Le prix bien en évidence + le bouton d'ajout au panier mis en avant
- 9. Partager la fiche produit sur les réseaux sociaux + imprimer la fiche 10. Ajouter le produit à sa liste d'envies

11. Bannière de réassurance cliquable + lorsque l'on passe le curseur dessus, un encadré informatif s'affiche pour guider l'internaute

12. Encadré de détails sur le produit + avis client + réassurance sur le mode de livraison, de paiement, les services proposés par l'enseigne etc.

13. Up-selling

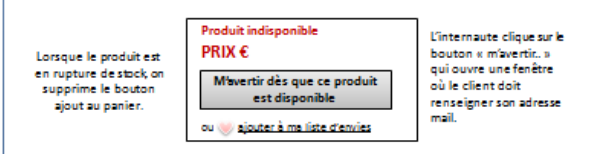

<span id="page-64-0"></span>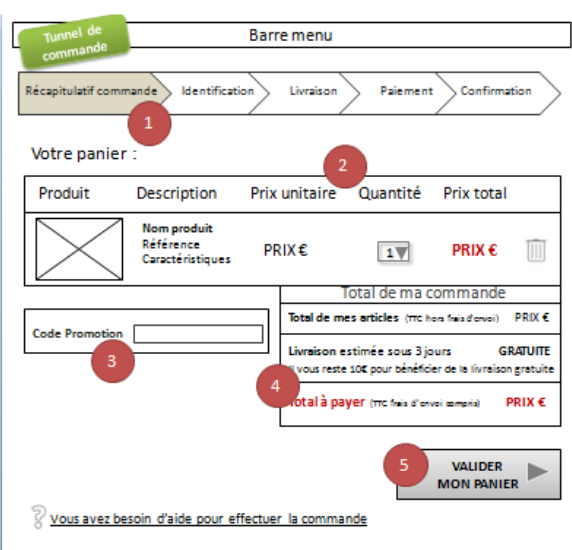

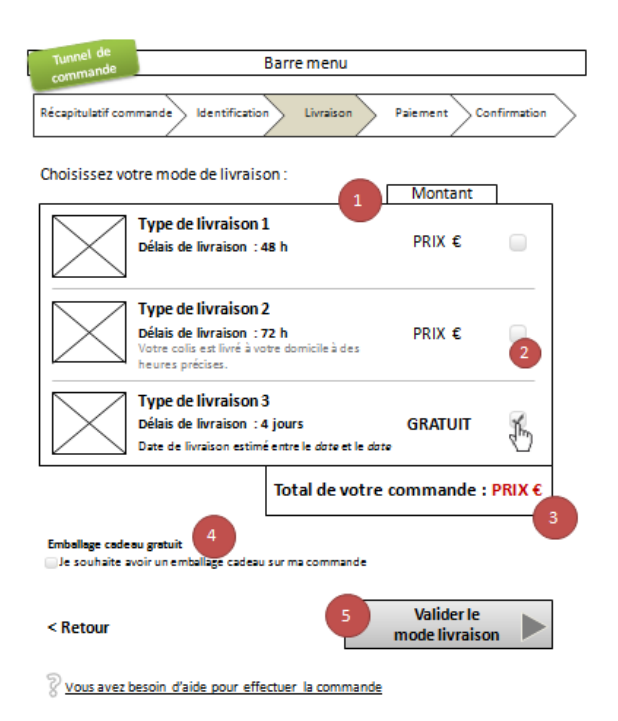

Soit le client possède déjà un compte, soit il doit en créer un.

1. Compte : indiquer adresse mail et mot de passe

2. Se souvenir de moi : facultatif. L'internaute ne souhaite pas se reconnecter à chaque passage sur le site

3. Première commande : création de compte. Le client doit informer son adresse mail que sera remise automatiquement dans le formulaire de création compte client

## <span id="page-64-1"></span>b ೧೧೧ Nos produits Rubrique  $\mathbf{v}$ Sous-rubrique  $\mathbf{S}$ Sous-rubrique  $\mathbf{r}$ Rubrique  $\mathbf{r}$ Rubrique  $\mathbf{r}$ Service client au  $\mathbf{E}$ **Informations** 0100010000

#### ANNEXE 9

1. Tableau avec les différents modes de livraison : visuel accompagné du nom

et de son délais de livraison + description si nécessaire

2. L'internaute doit cocher pour choisir son mode de livraison

3. Le total de la commande se modifie en fonction du mode de livraison coché 4. Case à cocher pour obtenir un emballage cadeau sur la commande

5. Une fois le mode de livraison choisi, l'internaute doit appuyer sur le bouton de validation et passe à l'étape suivante

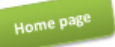

1. Header : logo de l'enseigne qui renvoie à la page d'accueil + recherche interne + accès au compte client + accès au panier

2. Slider navigable

 $\overline{2}$ 

3. Menu : on voit en ligne les différentes rubriques et il faut cliquer pour préciser et accéder aux sous-rubriques

4. Footer : lien interne « informations » qui renvoie aux pages statiques : CGV, mentions légales etc. + contacts : numéro de téléphone directement appelable

#### <span id="page-65-0"></span>ANNEXE 10 Fiche produit Nom du produit h ৰ  $\overline{\phantom{a}}$  $000$ Attribut Choix  $\overline{\mathbf{v}}$ Quantité  $\sqrt{1}$ **En stock** ್ PRIX € **AJOUTER AU PANIER** Détails produit  $\mathbf{S}$ Services sur la commande  $\mathbf{\hat{z}}$ Avis client v Note: 會會會會 Titre commentaire Lorem insum dolor sit amet.<br>consectetur adipiscing elit.  $\odot$  Par nom client Ville, date

# Fiche produit

1. Nom du produit en haut

2. Visuels produit en slider

- 3. Description avec les éléments essentiels : choix des déclinaisons auantité
- prix, stock, ajout au panier bien visible
- 4. Détails sur le produit dépliant avec les avis clients

## ANNEXE 11

<span id="page-65-1"></span>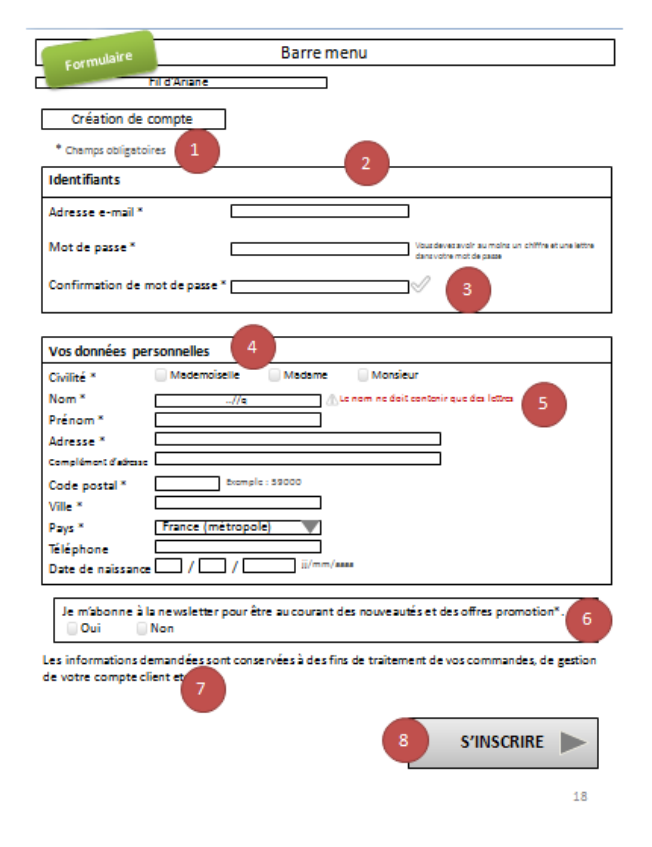

- 1. Champs obligatoires à regrouper ensemble dans la mesure du possible
- 2. Zone identifiant : mail et mot de passe qui servira à l'authentification
- 3. Indication sur le mot de passe : pour aider l'internaute a choisir un mot de passe le plus sécurisé possible + Icône validation : lorsque le mot de passe a bien
- été rentré pareille
- 4. Vos données personnelles : données que doit renseigner l'internaute et qui serviront lors de l'achat
- 5. Générer les erreurs

 $\overline{6}$ 

- 6. Proposition de s'abonner à la newsletter même si présent dans le footer
- 7. Indications sur la question des données personnelles récoltées
- 8. Bouton « s'inscrire » : finaliser la création de compte client

#### **Résumé**

L'utilisateur est dorénavant au cœur de toutes les problématiques axées sur le web. Lors de la conception d'un site internet, l'objectif est de tendre vers la meilleure expérience utilisateur possible. Pour cela, le site doit se munir d'une excellente ergonomie, d'une architecture de l'information des plus efficaces et efficientes et enfin, d'un design attrayant. Toutes ces règles sont bien connues et il s'agirait presque d'y mettre simplement sa bonne volonté pour arriver à une interface respectant toutes ces précautions. Le nouveau défi dans la conception des sites est celui de leur adaptation sur le multisupport. L'ordinateur n'est plus le seul à permettre l'accès à Internet, nous disposons désormais de smartphones et de tablettes, appareils mobiles que nous transportons partout avec nous. La résolution de l'écran n'est pas le seul changement, c'est également l'utilisation du tactile qui modifie les pratiques des internautes. En effet, ce n'est plus sur un site, le clic de la souris qui fait foi mais l'appuie des doigts sur l'écran. Toutes ces modifications amènent à repenser les principes fondamentaux de l'ergonomie web, de l'architecture de l'information et du webdesign. Pour illustrer notre réflexion, nous nous intéresserons à la mission de stage réalisée à Pimenteo, agence web, où nous avons imaginé des maquettes fonctionnelles adaptables comme base à tout site e-commerce. Notre démarche est donc orientée vers l'architecture de l'information pour arriver vers une expérience utilisateur des plus réussie.

**Mots clés** : architecture de l'information, expérience utilisateur, e-commerce, mcommerce, maquette fonctionnelle, Pimenteo.